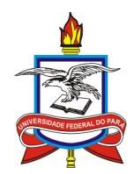

# **UNIVERSIDADE FEDERAL DO PARÁ CAMPUS UNIVERSITÁRIO DE CASTANHAL PROGRAMA DE PÓS-GRADUAÇÃO EM MATEMÁTICA EM REDE NACIONAL MESTRADO PROFISSIONAL EM MATEMÁTICA EM REDE NACIONAL**

**JAIME LUIZ CARDOSO DA CRUZ**

# **CONSTRUÇÃO E PLANIFICAÇÃO DOS PRISMAS REGULARES ATRAVÉS DO SUPERLOGO 3.0 E MATERIAIS MANIPULÁVEIS: UMA PROPOSTA DE ENSINO**

**CASTANHAL – PARÁ 2020**

## **JAIME LUIZ CARDOSO DA CRUZ**

# **CONSTRUÇÃO E PLANIFICAÇÃO DOS PRISMAS REGULARES ATRAVÉS DO SUPERLOGO 3.0 E MATERIAIS MANIPULÁVEIS: UMA PROPOSTA DE ENSINO**

Dissertação de Mestrado apresentada ao Programa de Mestrado Profissional em Matemática em Rede Nacional (PROFMAT-IMPA), do Campus Universitário de Castanhal da Universidade Federal do Pará como requisito parcial para a obtenção do título de Mestre em Matemática, sob a orientação do Prof. Dr. Edilberto Oliveira Rozal.

**CASTANHAL – PARÁ 2020**

Dados Internacionais de Catalogação na Publicação (CIP) de acordo com ISBD<br>Sistema de Bibliotecas da Universidade Federal do Pará<br>Gerada automaticamente pelo módulo Ficat, mediante os dados fornecidos pelo(a) autor(a)

 $L952c$ 

Luiz Cardoso da Cruz, Jaime<br>CONSTRUÇÃO E PLANIFICAÇÃO DOS PRISMAS<br>REGULARES ATRAVÉS DO SUPERLOGO 3.0 E MATERIAIS<br>MANIPULÁVEIS: UMA PROPOSTA DE ENSINO : Construção e Planificação / Jaime Luiz Cardoso da Cruz. — 2020.<br>66 f. : il. color.

Orientador(a): Prof. Dr. Edilberto Oliveira Rozal<br>Dissertação (Mestrado) - Programa de Pós-Graduação em<br>Matemática em Rede Nacional, Campus Universitário de<br>Castanhal, Universidade Federal do Pará, Castanhal, 2020.

1. Sólidos Geométricos. 2. Construção. 3. Planificação. 4.<br>Cálculo de Volume. 5. Materiais Concretos. I. Título.

CDD 372.13

# **JAIME LUIZ CARDOSO DA CRUZ**

# **CONSTRUÇÃO E PLANIFICAÇÃO DOS PRISMAS REGULARES ATRAVÉS DO SUPERLOGO 3.0 E MATERIAIS MANIPULÁVEIS: UMA PROPOSTA DE ENSINO**

Dissertação de Mestrado apresentado ao Programa de Mestrado Profissional em Matemática em Rede Nacional (PROFMAT-IMPA), do Campus Universitário de Castanhal da Universidade Federal do Pará como requisito parcial para a obtenção do título de Mestre em Matemática, sob a orientação do Prof. Dr. Edilberto Oliveira Rozal.

Data da apresentação: 27 de julho de 2020

Prof. Dr. Edilberto Oliveira Rozal Professor Orientador (Presidente/PROFMAT)

\_\_\_\_\_\_\_\_\_\_\_\_\_\_\_\_\_\_\_\_\_\_\_\_\_\_\_\_\_\_\_\_\_\_\_\_\_\_\_\_\_

Prof. Dr. Arthur da Costa Almeida Membro Titular Interno (PROFMAT)

\_\_\_\_\_\_\_\_\_\_\_\_\_\_\_\_\_\_\_\_\_\_\_\_\_\_\_\_\_\_\_\_\_\_\_\_\_\_\_\_\_

Prof. Dr. Samuel Levi Freitas da Luz Membro Titular Interno (PROFMAT)

\_\_\_\_\_\_\_\_\_\_\_\_\_\_\_\_\_\_\_\_\_\_\_\_\_\_\_\_\_\_\_\_\_\_\_\_\_\_\_\_\_

Prof. Dr. Valcir João da Cunha Farias Membro Titular Interno (PROFMAT)

\_\_\_\_\_\_\_\_\_\_\_\_\_\_\_\_\_\_\_\_\_\_\_\_\_\_\_\_\_\_\_\_\_\_\_\_\_\_\_\_\_

Prof. Dr. João Batista Santiago Ramos Membro Titular Externo (FACULDADE DE PEDAGOGIA CAMPCAST)

\_\_\_\_\_\_\_\_\_\_\_\_\_\_\_\_\_\_\_\_\_\_\_\_\_\_\_\_\_\_\_\_\_\_\_\_\_\_\_\_\_

Data da avaliação: \_\_\_/\_\_\_/\_\_\_\_

Conceito: \_\_\_\_\_\_\_\_\_\_\_\_\_\_\_\_\_

Castanhal – Pará

Dedico este trabalho à minha mãe Raimunda Cardoso da Cruz e ao meu pai Manoel Faustino da Cruz (in memoriam).

#### **AGRADECIMENTOS**

 A Deus, pela saúde e luz para que pudesse trilhar os caminhos da vida com sabedoria, respeito, perseverança para superar os obstáculos e alcançar os objetivos traçados, agradeço a minha mãe Raimunda Cardoso e ao meu pai Manoel Faustino (in memoriam) pelos ensinamentos e por sempre acreditarem em mim, agradeço a minha esposa Zenaira Mariana, às minhas filhas Maria Luiza e Jamila Mariana e aos meus filhos Jaime Luiz, Júlio César, Jader Felipe, João Luiz e Jordan Aleixo, pela compreensão, apoio e incentivo aos estudos, o que foi de grande importância para vencer as dificuldades durante a trajetória acadêmica

 A coordenação do PROFMAT – UFPA pelo empenho e dedicação para nos proporcionar um aprendizado qualificado ao longo desses dois anos, atuando com bastante competência, transparência e responsabilidade.

 A todos os docentes que estiveram ao nosso lado nos passando o conhecimento necessário, contribuindo assim de maneira significativa para o aprendizado em especial ao Prof. Dr. Edilberto Oliveira Rozal pela orientação na elaboração dessa dissertação de mestrado.

 Aos meus companheiros da turma "PROFMAT – UFPA 2018" que tanto contribuíram no aprendizado, pois a troca de experiências nos debates e seminários foram fatores que somaram muito para enriquecer o nosso conhecimento.

 Ao amigo Professor Mestre Haroldo de Oliveira e Silva pelo apoio e contribuição durante essa trajetória.

 Finalmente agradeço a todos que estiveram presentes nos momentos difíceis de minha trajetória de vida ajudando-me e guiando-me na busca de adquirir mais conhecimentos na vida educacional, profissional, pessoal e por aqueles que deram e dão segurança aos meus passos permitindo-me que prossiga firme nas estradas da vida.

 "A Geometria existe por toda a parte. É preciso, porém, olhos para vê-la, inteligência para compreendê-la e alma para admirá-la."

[Johannes Kepler](https://www.pensador.com/autor/johannes_kepler/)

#### **RESUMO**

Nos dias atuais os jovens vivem cercados pela tecnologia, o que lhes proporciona uma grande possibilidade de avançar nas pesquisas e fortalecer o seu conhecimento através da interação digital com as mais diversas ferramentas que estão à sua disposição. Diante dessa situação, é inquestionável a importância dos recursos tecnológicos no ambiente educacional trazendo ganhos no processo de ensino aprendizagem. O objetivo deste trabalho está relacionado à uma proposta metodológica que possibilita ao aluno uma percepção clara de conceitos geométricos e as relações entre as dimensões dos sólidos através de um raciocínio lógico. Dessa forma, a contribuição para o aprendizado será de fundamental importância, principalmente no aspecto motivação, pois o uso da informática na educação aproxima as práticas de classe do mundo geométrico com o uso do *software SuperLogo 3.0* e dos materiais concretos. O s*oftware SuperLogo 3.0* pode ser usado como ferramenta para se criar figuras planas de forma lúdica, desenvolvendo habilidades de análise e entendimento do processo construtivo além de valorizar a individualidade do educando. Como resultado da aplicação dessa metodologia, imagina-se que haverá um ganho tanto no que diz respeito às habilidades como nas competências, onde o aluno terá um grande avanço, já que a informática é um elemento de grande interesse para o educando e por sua vez a utilização de materiais manipuláveis favorece a visualização e análise das propriedades geométricas.

**Palavras-Chave**: Sólidos Geométricos, Construção, Planificação, Cálculo de Volume, Materiais Concretos.

#### **ABSTRACT**

Nowadays young people live surrounded by technology, which provides them with a great possibility to advance their research and strengthen their knowledge through digital interaction with the most diverse tools that are at their disposal. Given this situation, the importance of technological resources in the educational environment is unquestionable, bringing gains in the teaching-learning process. The objective of this work is related to a methodological proposal that allows the student a clear perception of geometric concepts and the relationships between the dimensions of solids through a logical reasoning. Thus, the contribution to learning will be of fundamental importance, especially in the motivation aspect, since the use of information technology in education brings class practices closer to the geometric world with the use of the SuperLogo 3.0 softwares and concrete materials. The SuperLogo 3.0 software can be used as a tool to create flat figures in a playful way, developing analysis and understanding skills of the construction process, in addition to valuing the individuality of the student. As a result of the application of this methodology, it is imagined that there will be a gain both in terms of skills and competences, where the student will have a great advance, since computer science is an element of great interest for the student and in turn the use of manipulable materials favors the visualization and analysis of geometric properties.

**Keywords**: Geometric Solids, Construction, Planning, Volume Calculation, Concrete Materials.

# **LISTA DE FIGURAS**

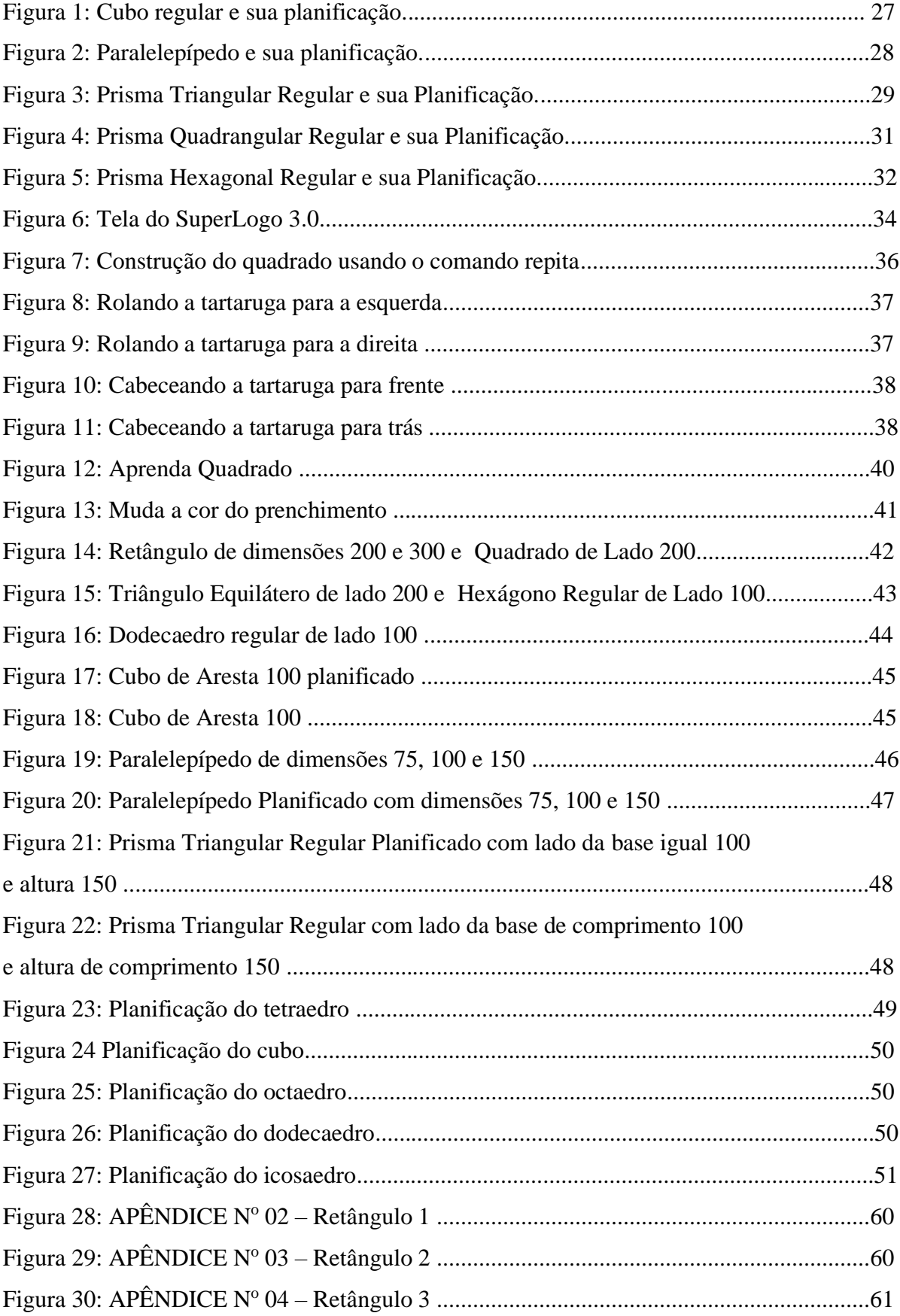

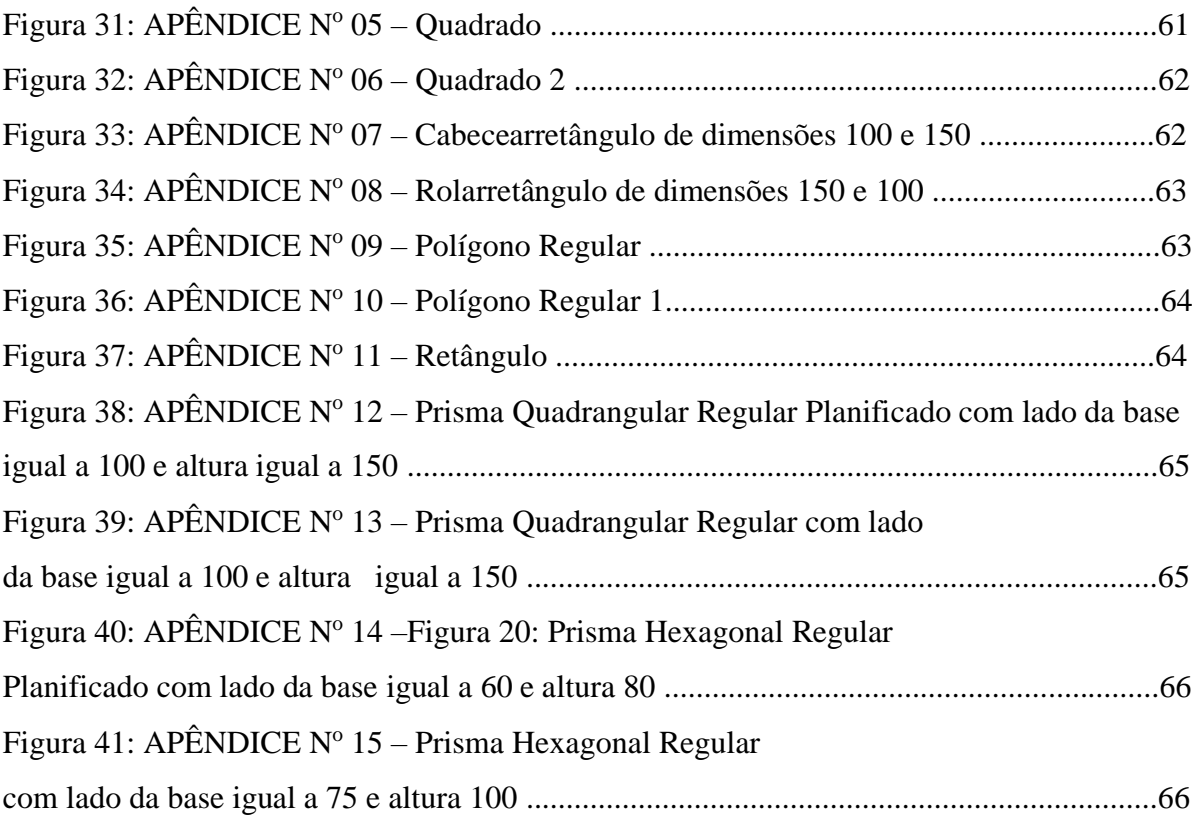

# **LISTA DE QUADROS**

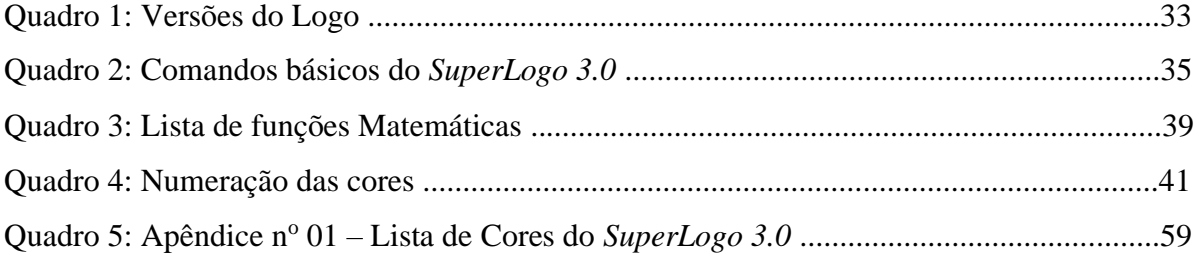

# **LISTA DE SIGLAS**

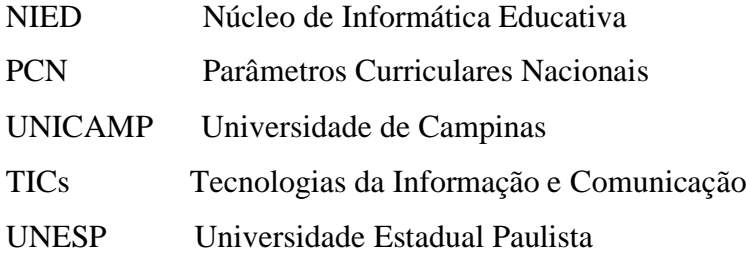

# **SUMÁRIO**

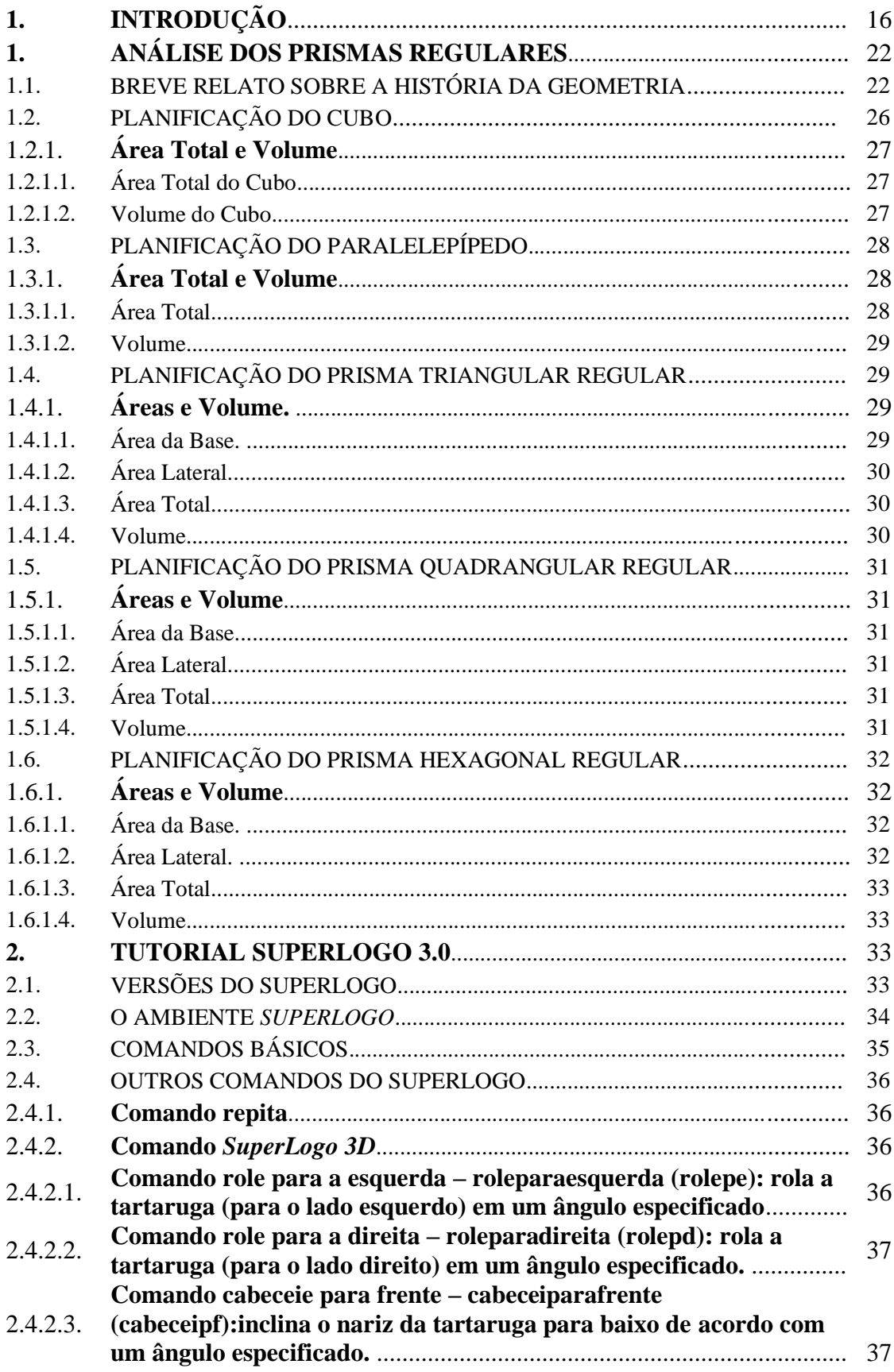

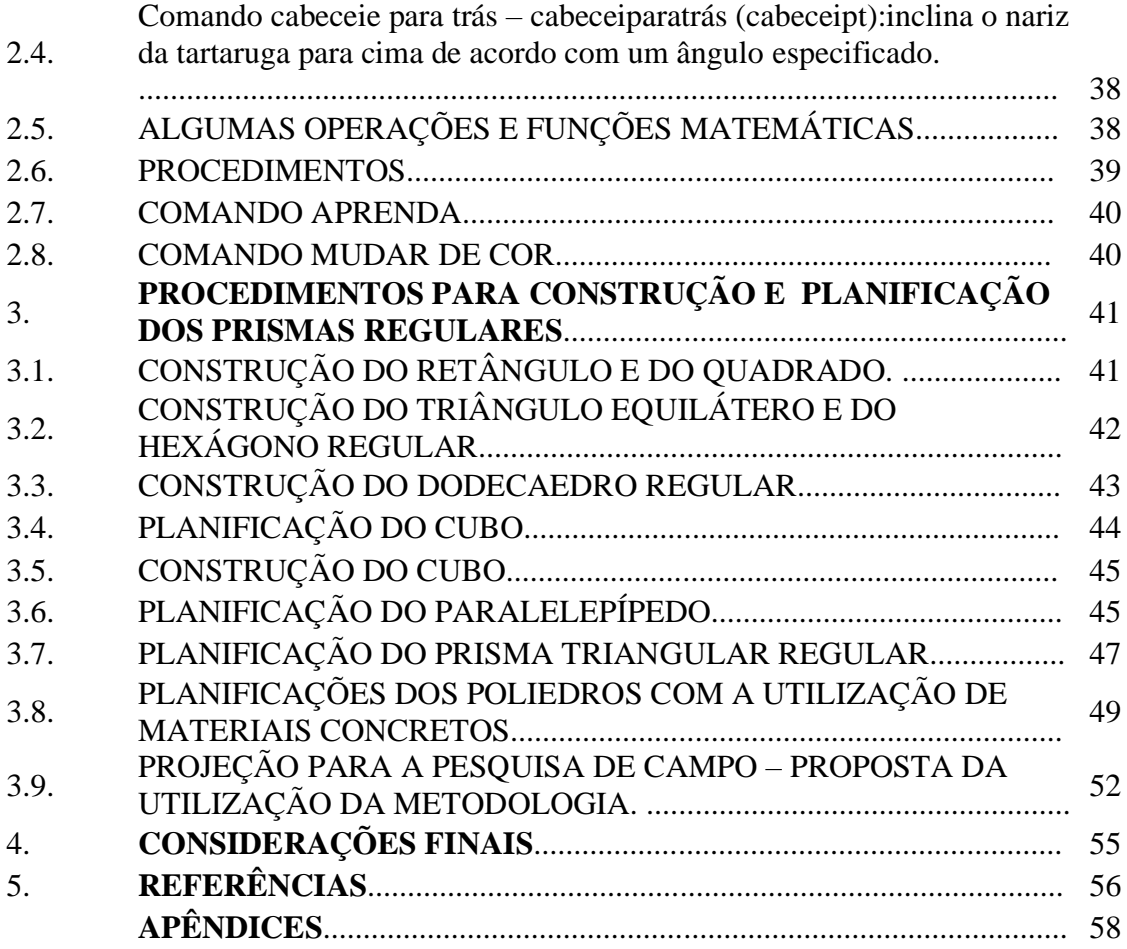

# **1. INTRODUÇÃO**

De acordo com os Parâmetros Curriculares Nacional de Matemática (PCN), o aluno deve compreender a Matemática como ciência autônoma, que investiga relações, formas, eventos e desenvolve maneiras próprias de descrever e interpretar o mundo. A forma lógica dedutiva que a Geometria utiliza para interpretar as formas geométricas e deduzir propriedades dessas formas é um exemplo de como a Matemática lê e interpreta o mundo à nossa volta. Assim, conforme os PCN de 1997 muda-se do mundo sensível para o mundo geométrico. Com isso, percebe-se a necessidade de se fazer um comparativo entre o mundo que vivemos e o mundo da geometria, além de verificar se os ensinamentos trabalhados em sala de aula têm uma conexão pertinente com a realidade no nosso cotidiano.

> Nesse processo o professor deve criar situações que estimule o indivíduo a pensar, analisar e relacionar os aspectos estudados com a realidade que vive. Essa realização consciente das tarefas de ensino e aprendizagem é uma fonte de convicções, princípios e ações que irão relacionar as práticas educativas dos alunos, propondo situações reais que faça com que o individuo reflita e analise de acordo com sua realidade (TAVARES, 2011).

As metodologias atuais nos mostram cenários com salas de aula tradicionais, onde é muito comum que estas salas de aula apresentem quadros brancos para escrever com marcadores, sendo que se considerarmos alguns anos atrás, depararíamos com uma situação onde todas as salas possuíam quadro de giz, o que já é visto como uma didática antiga. Com esses recursos, grande parte da aula é destinada para o professor escrever um conteúdo extenso, que tome todo o quadro, o que requer muito tempo. Hoje o professor pode mostrar determinados tópicos do ensino através do computador e tornar esse conteúdo denso em algo visualmente simples de assimilar.

A revolução dos aparelhos tecnológicos já chegou, agora cabe ao professor adaptar-se a essa nova realidade, fazendo o uso adequado das ferramentas que possui, sempre com foco no aprendizado e evolução constantes, o que causaria maiores ganhos da educação com o uso dessa nova tecnologia em sala de aula, o que nos faz refletir e acreditar em dias melhores, pois vislumbramos uma perspectiva animadora quando se fala em dinamismo nas aulas, já que um dos principais problemas de hoje, são as aulas monótonas da atualidade.

É no convívio escolar que acontecem as interações entre educadores e educandos, e através dessa prática acontecem as buscas pelo conhecimento, percebe-se que nesse espaço já ocorreram mudanças significativas em relação aos mecanismos usados há alguns anos atrás, pois a chegada dos meios tecnológicos na sala de aula trouxeram um avanço com ganhos

diversos e consequentemente se faz necessário não ficar restritos apenas nos ambientes de informática da escola e sim implementar tais recursos na sala de aula propriamente dita.

Com o olhar direcionado para o aluno moderno, é perceptível que ele está atualmente mais inserido nas práticas tecnológicas, e dessa forma se faz necessário aproximar essas ferramentas para o seio da educação, e assim a prioridade por parte do professor é mostrar que essa metodologia é algo presente para auxiliar e ampliar as formas de buscar um aprendizado necessário e de grande importância para o crescimento e a independência do aluno no momento de assimilar e construir por seus próprios meios.

Segundo Carl Rogers (1969), a educação democrática é um processo que prioriza o discente, logo o estudo deve estar centrado no aluno. Com isso, o professor precisa inventarse a cada dia, pois precisa sair da "zona de conforto" e buscar abranger o aluno que é o foco principal no processo ensino aprendizagem, além de cumprir suas atribuições de mediador de forma imparcial.

É evidente que o processo de mudança nas práticas educacionais é necessário, mas é importante que se tenha clareza que as técnicas anteriores não podem ser abandonadas totalmente e sim se deve fazer uma junção do ontem com o hoje, buscando procedimentos para inserir de forma gradual os recursos atuais no ambiente escolar objetivando contemplar o educando da nova era, o que denominamos "nativos digitais" , termo que foi adotado por Palfrey e Gasser (2011).

Segundo Vasconcelos (1991), para ensinar matemática não basta o quadro negro, giz e o professor com sua aula expositiva, os alunos não se concentram e não se motivam. Hoje precisamos de outra metodologia, na qual haja interação do aluno com o conteúdo trabalhado.

A inclusão dos recursos tecnológicos no ambiente educacional proporciona um ganho no que diz respeito ao interesse do educando, pois um projeto realizado pelo núcleo de ensino da UNESP mostra que o rendimento dos alunos em Física e Matemática teve um crescimento significativo de 32% com a inserção do uso das ferramentas tecnológicas no ensino escolar. Mesmo considerando que a necessidade do uso das TICs no ambiente educacional é imprescindível para o avanço do aprendizado, não podemos deixar de considerar que essa prática apresentará fatores positivos e fatores negativos na ocasião em que o professor utilizar em sala de aula.

> As tecnologias de comunicação não substituem o professor, mas modificam algumas das suas funções. A tarefa de passar informações pode ser deixada aos bancos de dados, livros, vídeos, programas em CD. O professor se transforma agora no estimulador da curiosidade do aluno por querer conhecer, por pesquisar, por buscar, a informação mais relevante. Num segundo momento, coordena o processo de apresentação dos resultados dos

alunos. Depois, questiona alguns dos dados apresentados, contextualiza os resultados, os adapta à realidade dos alunos, questiona os dados apresentados. Transforma informação em conhecimento e conhecimento em saber, em vida, em sabedoria o conhecimento com ética. (MORAN, 2009, p.25).

Os recursos tecnológicos representam o caminho que buscamos para o desenvolvimento e para a criação de possibilidades capazes de condicionar e adequar a vida do homem através de pesquisas, experiências e conclusões de raciocínio. É por esse prisma que a educação tende a alcançar avanços que tragam benefícios para os educadores e educandos. Levantamentos estatísticos evidenciam dificuldades por parte dos estudantes quanto ao desenvolvimento de técnicas direcionadas para a construção, leitura e interpretação de dados mostrados através de figuras. Como alternativa, mostramos nessa proposta metodológica uma possibilidade de argumentar algumas características e contribuições do software *SuperLogo 3.0*, pois percebe-se que alguns resultados indicam uma estrutura de linguagem de programação desse software que proporciona de forma significativa a construção de figuras e interpretação de dados. Com isso, vislumbramos o aprimoramento das competências para que se possam compreender com exatidão as mais variadas formas de representações.

Segundo Seymor Papert (1985), o aprendizado da linguagem de programação LOGO para desenvolver um raciocínio matemático através dos comandos é extremamente simples e conduz os alunos a um ambiente mental que Papert denomina de Mathland, a Terra da Matemática, o uso desse termo sugere que Papert concorda que LOGO, requer um tipo de pensamento altamente estruturado, exato e formal.

O LOGO é uma linguagem de programação que foi projetada para ser um instrumento de aprendizagem interativa e interpretada. Essa linguagem possibilita o uso do computador como ferramenta para a realização de ações através de um robô na criação de desenhos por meio de comandos. Um comando LOGO pode ser executado isoladamente sem necessidade de fazer parte de um programa completo. À medida que as linhas de comando são escritas, o ambiente LOGO as "Interpreta" (traduz) para o computador e ordena a sua execução.

> LOGO é, ao mesmo tempo, uma LINGUAGEM DE PROGRAMAÇÃO de alto nível, uma METODOLOGIA DE ENSINO e uma FILOSOFIA EDUCACIONAL que propõe o uso do computador como ferramenta no processo educacional, permitindo que as pessoas dominem conceitos mais profundos de Matemática, Ciências, Linguagem e em muitas outras áreas do conhecimento. (Papert, 1985).

A versão utilizada no Brasil, é o LOGO adaptado para o português pelo Núcleo de Informática Aplicada à Educação à Distância (NIED) da Universidade de Campinas (UNICAMP), em São Paulo e disponibilizada para download de forma gratuita na versão *SuperLogo 3.0* em 2000. O referido software será utilizado neste trabalho com o objetivo de facilitar os ensinamentos da planificação de sólidos geométricos no que diz respeito às suas construções e relações entre suas medidas. Dessa forma, apresenta-se como objetivo geral desse trabalho, o desenvolvimento de uma proposta pedagógica de ensino direcionada para as Escolas Públicas, com o intuito de tornar o ensino mais dinâmico e atraente para o educando, com abordagens sobre construção e planificação dos prismas regulares por meio do *software SuperLogo 3.0.*

Como objetivos específicos, fazer uma revisão bibliográfica em busca de conceitos dos prismas regulares e suas respectivas construções e planificações, desenvolver um tutorial do *SuperLogo 3.0* com os comandos necessários para a formação de figuras planas e elaborar uma proposta de ensino da construção e da planificação dos prismas regulares para o ensino médio utilizando o software *SuperLogo 3.0*

A partir de experiências nas atividades desenvolvidas no exercício do magistério na condição de professor de matemática, tenho observado uma grande dificuldade por parte dos estudantes no que diz respeito ao entendimento de algumas situações sobre figuras geométricas. Quando se fala em construção e planificação de sólidos geométricos, constatase que os estudantes não conseguem compreender as relações entre os elementos dos sólidos.

Nos ensinamentos dos sólidos geométricos é comum usarmos caixas de sapato, copos, latas, sólidos feitos de isopor e outros objetos para mostrar de forma mais clara as relações entre as medidas das dimensões de cada figura. No entanto, considerando a dificuldade apresentada na compreensão dos conteúdos, questiona-se: É possível a criação de uma proposta pedagógica para construção e planificação de sólidos geométricos por meio do software *SuperLogo 3.0*?

Silva (2017) pesquisou e analisou as interações do professor com o software SuperLogo no mecanismo de ensino da geometria através dos sólidos de revolução de acordo com a forma de desenvolver através da construção proposta por Papert, no entanto, em sua abordagem, não se propôs a fazer um estudo direcionado para a construção e planificação dos prismas regulares.

Com o avanço tecnológico diminuíram os obstáculos que dificultam as mudanças nas áreas do conhecimento. Na educação, o uso da tecnologia é indispensável, pois os recursos computacionais proporcionam melhores condições de ensino, pois surgirão novas formas para

transformar o aprendizado em algo mais agradável, e dessa forma diminuir as dificuldades que os alunos têm no aprender na sala de aula.

> Segundo Miskulim (2008), a tecnologia não pode ser tratada apenas como um recurso a mais para que o professor torne a aula mais atrativa e motivante, mas se constitui em um meio eficaz no momento em que propicia aos alunos novas formas de gerar e disseminar o conhecimento, contribuindo para uma formação mais harmoniosa aos anseios sociais.

Na educação, a tecnologia tem desempenhado papel importante, pois tem definido novos parâmetros no estudo e se tornado um diferencial para quem lida diretamente neste campo, pois tem muito a contribuir e também para modificar essa relação escola-aluno. Ela é um ótimo recurso na hora de aprender algo novo e nesse processo o professor deve estar inserido de forma a adquirir e transmitir conhecimento.

Mesmo nos dias atuais com essa possibilidade dos avanços tecnológicos disponibilizados, percebe-se uma gama de educadores estacionados no tempo e com pouco conhecimento dos recursos computacionais direcionados para a educação, com isso emerge uma necessidade de formação continuada para os professores como forma de apoio para que possam não apenas receber um novo recurso na escola, mas poder também conhecer suas potencialidades e utilizá-las para que o processo de ensino e aprendizagem tenha o êxito esperado, pois a cada professor entusiasmado em aprender e fazer diferente podem associarse alunos mais colaborativos e solidários.

A alta-tecnologia faz parte do nosso dia-a-dia e temos que nos capacitar para lidar com ela. Por isso, é necessário criarmos condições para a utilização apropriada desses instrumentos sem que eles gerem danos à saúde e ao bem estar dos usuários, assim os procedimentos para essa revolução virtual levam muitos educadores a pensar na melhor forma de fazer isso. Gonçalo Junior (2004) afirma:

> A mídia dever ser adequada ao método pedagógico que se deseja empregar em cada atividade de aprendizagem..., o problema é que os professores não estão preparados para essa mudança e para o uso da tecnologia como ferramenta educacional e continua insistindo em manter as pratica pedagógicas e os recursos tradicionais.

A leitura e a pesquisa permitem ao indivíduo os conhecimentos e ajuda a refletir acerca do mundo e de si mesmo. Dessa forma, entendemos que através da matemática, mais especificamente na geometria, podemos alcançar resultados satisfatórios ao relacionarmos a prática da sala de aula com as atividades do cotidiano através de uma proposta metodológica para mostrar o conceito de planificação de sólidos geométricos de forma prática e mais

atrativa. Para isso buscaremos o uso do software *SuperLogo 3.0.* (Seymour Papert e Marvin Minsky em 1967).

Através deste método de ensino, espera-se que os estudantes compreendam os conceitos, visualizem as figuras de forma mais clara e consigam desenvolver habilidades e competências para melhor entender como são planificados os sólidos geométricos, o que representam e de que maneira ocorrem as relações entre as dimensões de cada figura, além de entender como calcular suas áreas e seus volumes.

A pesquisa de caráter qualitativo está subdividida em dois momentos: no primeiro momento será realizado um estudo bibliográfico com uso de livros, alguns artigos científicos e outras fontes de consulta e o segundo momento consistirá na elaboração de um procedimento metodológico com a finalidade de simular atividades sobre construção e planificação dos prismas regulares com o uso do *SuperLogo 3.0.*

# **1. ANÁLISE DOS PRISMAS REGULARES**

Num primeiro momento o estudo da geometria não faz nenhum sentido para os alunos. É ensinada sempre partindo da geometria plana, apresentando as figuras achatadas, desenhadas no livro, dando pouca ênfase para a tridimensionalidade, não integrando os objetos sólidos com o espaço, a representação das formas, e principalmente não fazendo relação com objetos da nossa realidade. (BALDISSERA, 2001, p.2)

A planificação de um sólido geométrico é a apresentação de todas as formas que constituem sua superfície em um plano, ou seja, em [duas dimensões.](https://brasilescola.uol.com.br/matematica/dimensoes-espaco.htm) Essas planificações são usadas de várias maneiras, como para calcular a área da superfície de um sólido. Confira as planificações dos sólidos geométricos mais conhecidos e um modo de calcular áreas e volume dos sólidos a partir de sua planificação.

> Para BOLDA 1997, que fez um estudo mais aprofundado sobre o estudo da geometria diz que: "a visualização de uma figura não ocorre em um simples olhar. Ela é muito mais complexa, pois todo objeto visível pode não só ter diferentes maneiras de ser descrito, mas também de ser visto" (BOLDA, 1997, p.158).

#### 1.1. BREVE RELATO SOBRE A HISTÓRIA DA GEOMETRIA

 A Matemática tem uma evolução que remonta à Pré-História e à Antiguidade; e os registros existentes revelam que esta origem ocorreu entre o ano de 3000 a. C a 2400 a.C. Desta forma, pode ser considerada necessária e aliada aos problemas do cotidiano, os quais fizeram o seu surgimento. Nota-se que a contagem dos objetos, as medidas de comprimento e de áreas fizeram com que fossem obtidos conceitos cada vez mais perfeitos. A Geometria (do grego *medir a terra*) surgiu a partir das necessidades do homem no seu dia-a-dia, pois algumas atividades diárias eram realizadas com a aplicação de operações diretamente relacionadas com a geometria.

 Acredita-se que a geometria tenha surgido no Egito, já que as construções das pirâmides e templos pelas civilizações Egípcias e Babilônicas são o testemunho mais antigo de um conhecimento sistemático da geometria. Contudo, muitas outras civilizações antigas possuíam conhecimentos de natureza geométrica, pois conseguiram construir casas, visualizar e prever a movimentação dos corpos celestes e tinham a necessidade de medir terras após enchentes anuais dos rios, com o objetivo de regular as posses e estabelecer as cobranças de impostos,

essas são algumas das incontáveis atividades do homem que sempre necessitaram dos recursos geométricos.

 As primeiras unidades de medida referiam-se direta ou indiretamente ao corpo humano: palmo, pé, passo, braça, cúbito. Por volta de 3500 a.C. - quando na Mesopotâmia e no Egito começaram a ser construídos os primeiros templos - seus projetistas tiveram de encontrar unidades mais uniformes e precisas. Adotaram a longitude das partes do corpo de um único homem (geralmente o rei) e com essas medidas construíram réguas de madeira e metal, ou cordas com nós, que foram as primeiras medidas oficiais de comprimento.

 Documentos comprovam que as antigas civilizações egípcia e babilônica tinham grande conhecimento sobre o assunto, geralmente ligados à astrologia.

 Foi na Grécia que grandes matemáticos lhe deram a forma definitiva, pois consta que anterior a Euclides, Arquimedes e Apolônio, foi encontrado apenas um fragmento de um trabalho desenvolvido por Hipócrates e uma pequena referência feita por Proclo quando comentou sobre uma obra de Euclides intitulada "Elementos" que data do século V a.C, onde cita Tales de Mileto como introdutor da Geometria na Grécia, por importação do Egito.

 Existiam civilizações antigas desde a Babilônia à China, passando pela civilização Hindu, que tinham embasamentos matemáticos provenientes da agrimensura e das relações comerciais e a civilização Hindu conhecia o teorema sobre o quadrado da hipotenusa de um triângulo retângulo. Pitágoras deu nome a esse importante teorema sobre o triânguloretângulo, que inaugurou um novo conceito de demonstração matemática.

 A civilização grega buscava sempre acumular conhecimentos de outros povos, com isso tornou-se o agente modelador da matemática dedutiva, passando à frente de seus antecessores, pois em tudo que tocavam davam mais vida. Em todas as áreas do conhecimento e do pensamento humano em que se propuseram a trabalhar realizaram feitos que marcaram definitivamente a história da humanidade. Foi exatamente na geometria grega que surgiu o desenho geométrico com uso de régua e compasso, dessa forma não se pode fazer distinção entre desenho geométrico e geometria. O Desenho Geométrico solucionava os problemas teóricos da geometria através de construções representativas dos textos. Podemos assim dizer que o Desenho Geométrico é uma importante ferramenta da Geometria que, desde a antiguidade até os dias atuais, serve para solucionar os problemas de natureza teórica e prática do nosso cotidiano, mas infelizmente os problemas de construções geométricas foram banidos dos nossos livros de geometria.

 Grandes estudiosos contribuíram para o desenvolvimento da matemática, dentre os quais podemos destacar Tales de Mileto, de ascendência fenícia, nascido 624 a.C em Mileto, antiga colônia grega na Ásia Menor, atual Turquia. Tales era filósofo, matemático e astrônomo e foi apontado como um dos sete sábios da Grécia Antiga.

 Tales, ao trazer a Matemática para a Grécia, iniciou um modo de cultivo sistemático do conhecimento matemático, o que lhe proporcionou uma maior precisão para os estudos astronômicos e lhe permitiu formular o [Teorema de Tales,](https://brasilescola.uol.com.br/matematica/teorema-tales.htm) cálculo que na época [permitia](https://brasilescola.uol.com.br/matematica/aplicacoes-teorema-tales.htm)  [descobrir a altura de uma pirâmide](https://brasilescola.uol.com.br/matematica/aplicacoes-teorema-tales.htm) a partir do comprimento de retas paralelas e das retas transversais da construção.

 Um desses grandes homens que dedicaram parte de suas vidas nesses estudos foi Pitágoras, nascido na ilha grega de Samos, na costa jônica, em 570 a.C, foi um dos grandes filósofos pré-socráticos e matemático da Grécia Antiga. Segundo ele *tudo é número*, frase que indica uma explicação para a realidade e tudo que existe no mundo. A ele foi atribuído o uso e criação dos termos Filósofo e Matemática.

 No entanto, suas ideias revolucionárias para a época o levaram a ser perseguido. Nesse momento, mudou-se para Crotona (sul da Itália), região conhecida como Magna Grécia. Foi ali que fundou uma escola de caráter místico-filosófico que ficou conhecida como *Escola Pitagórica.*

Entretanto, foi perseguido novamente, deixando Crotona e partindo para o Egito, onde ao observar as pirâmides, criou o Teorema de Pitágoras. O filósofo faleceu em Metaponto, na região sul da Itália, em 490 a.C. com aproximadamente 80 anos.

 A palavra Matemática (Mathematike, em grego) surgiu com Pitágoras, que foi o primeiro a concebê-la como um sistema de pensamento, fulcrado em provas dedutivas. Um problema não solucionado na época de Pitágoras era determinar as relações entre os lados de um triângulo retângulo. Pitágoras provou que a soma dos quadrados dos catetos é igual ao quadrado da hipotenusa  $(c^2 = a^2 + b^2)$ .

 Platão nasceu em Atenas em 428 a. C, cerca de um ano após a morte do estadista Péricles e morreu em 348 a.C. Foi um [filósofo](https://pt.wikipedia.org/wiki/Fil%C3%B3sofo) e [matemático](https://pt.wikipedia.org/wiki/Matem%C3%A1tico) do [período clássico](https://pt.wikipedia.org/wiki/Gr%C3%A9cia_Cl%C3%A1ssica) da [Grécia](https://pt.wikipedia.org/wiki/Gr%C3%A9cia_Antiga) [Antiga,](https://pt.wikipedia.org/wiki/Gr%C3%A9cia_Antiga) autor de diversos diálogos filosóficos e fundador d[a Academia](https://pt.wikipedia.org/wiki/Academia_Plat%C3%B4nica) em [Atenas](https://pt.wikipedia.org/wiki/Antiga_Atenas), acredita-se que seu nome verdadeiro tenha sido Arístocles.

 Platão interessou-se muito pela Geometria e ao longo do seu ensino evidenciou a necessidade de demonstrações rigorosas, além de estabelecer importantes propriedades em alguns poliedros que possuem características próprias e se enquadram nas seguintes condições:

O número de arestas é igual em todas as faces;

Os ângulos poliédricos possuem o mesmo número de arestas;

 Os sólidos de Platão também são denominados de poliedros, pois são formados por faces, arestas e vértices. As faces são constituídas por seções de planos, considerando que entre duas faces temos as arestas, as quais possuem em suas extremidades os vértices. Nos sólidos considerados poliedros de Platão vale a relação de Euler (V – A + F = 2) onde  $V =$  vértices,  $A =$  arestas e  $F =$  faces.

 Foi em 300 a.C. que o grande geômetra [Euclides de Alexandria](https://www.infoescola.com/biografias/euclides/) desenvolveu grandiosos trabalhos matemático-geométricos e os publicou em sua obra intitulada *Os Elementos*. Essa foi, e continua sendo, a maior obra já publicada desse ramo de toda a história da humanidade.

 Mas enquanto a escola pitagórica do século VI a.C. constituía uma espécie de seita filosófica, que envolvia em mistério seus conhecimentos, os "Elementos" de Euclides representam a introdução de um método consistente que contribui há mais de vinte séculos para o progresso das ciências. Trata-se do sistema axiomático, que parte dos conceitos e proposições admitidos sem demonstração (postulados e axiomas) para construir de maneira lógica tudo o mais. Assim, três conceitos fundamentais - o ponto, a reta e o círculo - e cinco postulados a eles referentes servem de base para toda Geometria chamada euclidiana, útil até hoje, apesar da existência de geometrias não-euclidianas baseadas em postulados diferentes (e contraditórios) dos de Euclides.

 A Geometria plana, como é popularmente conhecida nos dias atuais, leva também o título de Geometria Euclidiana em homenagem ao seu grande mentor Euclides de Alexandria. A obra Elementos, de Euclides é um marco de valor inestimável, na qual a geometria é desenvolvida de modo bastante elaborado. A geometria foi revolucionada por [Euclides,](https://pt.wikipedia.org/wiki/Euclides) muitas vezes referido como o "Pai da Geometria", que introduziu o [rigor matemático](https://pt.wikipedia.org/wiki/Rigor) e o [método axiomático](https://pt.wikipedia.org/wiki/Sistema_axiom%C3%A1tico) ainda em uso hoje. O livro, *[Os Elementos](https://pt.wikipedia.org/wiki/Os_Elementos)* é amplamente considerado o livro mais influente de todos os tempos, e era conhecido por todas as pessoas educadas no Ocidente até a metade do século XX.

 René Descartes (1596 - 1650) foi um filósofo, físico e matemático francês. Autor da frase: Penso, logo existo. René nasceu em La Hayne, antiga província de Touraine, hoje Descartes, na França, no dia 31 de março de 1596.

Em 1617, Descarte estabeleceu contato com as descobertas recentes da Matemática estudando com o cientista holandês Isaac Beeckman. Aos 22 anos, começa a formular sua "geometria analítica" e seu "método de raciocinar corretamente".

René Descartes realizou diversos trabalhos na área da matemática, relacionou a álgebra com a geometria, fato que fez surgir a geometria analítica e o sistema de coordenadas, conhecido hoje como Plano Cartesiano.

 Leonard Euler foi um importante matemático e cientista suíço, foi reconhecido como um dos maiores estudiosos da matemática em sua época. Nascido em Basiléia na Suíça em 15 de Abril de 1707, onde passou grande parte da sua infância, Euler foi educado por seu pai que lhe ensinou os primeiros conceitos de matemática. Com o incentivo do matemático Johann Bernoulli, que descobriu seu talento para a matemática, Euler ingressou no curso de matemática concluído em 1726.

 Leonard Euller ocupou-se de quase todos os ramos da Matemática Pura e Aplicada, sendo considerado o maior responsável pela linguagem matemática e notações usadas nos dias atuais. Euller também descobriu a fórmula:  $(\nu - a + f = 2)$  relacionando o número de vértices, arestas e faces de um poliedro convexo.

Muitos acontecimentos se deram, ainda no campo da Geometria Subconsciente, até que a mente humana fosse capaz de absorver propriedades das formas antes vistas intuitivamente. Nasce com esse feito a Geometria Científica *ou* Ocidental*.* Essa geometria, vista nas instituições de ensino, incorpora uma série de regras e sequências lógicas responsáveis pelas suas definições e resoluções de problemas de cunho geométrico.

#### 1.2. PLANIFICAÇÃO DO CUBO

Um cubo ou hexaedro regular é um poliedro com todas as faces e arestas congruentes e perpendiculares ( $a = b = c$ ). Além disso, é um dos cinco sólidos platônicos, pois: cada face tem quatro arestas; de cada vértice partem três arestas; vale a relação de Euler, onde representa o número de vértices, o número de arestas e o número de faces. A Figura 1 mostra um cubo de aresta a e sua planificação.

Figura 1: Cubo regular e sua planificação.

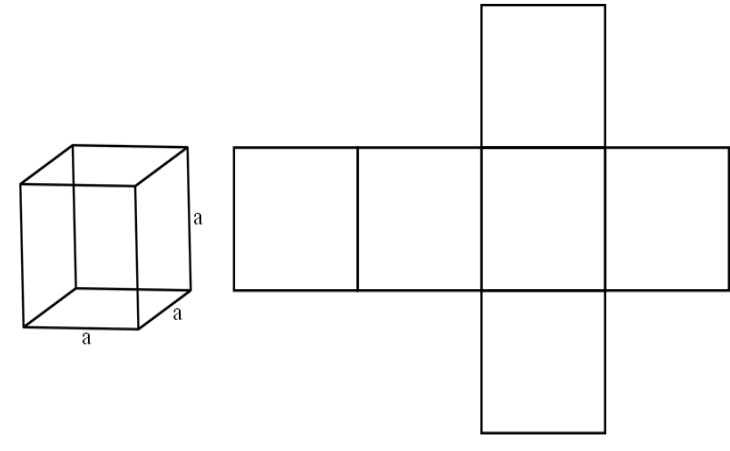

Fonte: O Autor.

## **Área Total e Volume**

#### 1.2.1.1. Área Total do Cubo

Como o cubo é formado por seis faces regulares e congruentes (6 quadrados), basta calcular a [área](https://pt.wikipedia.org/wiki/%C3%81rea) de uma de suas faces e multiplicar por 6. Sabendo que a área de um quadrado com lado medindo  $\ell$  é dada por  $A_{Q} = \ell^{2}$ e supondo que cada aresta do cubo tenha medida a, conclui-se que a área de cada face (quadrado) será a 2 . Logo a área total da superfície do cubo será dada por:

$$
A_{\text{Total}} = 6a^2. \tag{1}
$$

#### 1.2.1.2. Volume do Cubo

O cubo é denominado hexaedro regular. Por ser considerado um sólido, possui volume. Dizemos que volume é a quantidade de espaço ocupado por um corpo ou a capacidade de armazenamento que um corpo possui. O volume de um cubo depende da medida de sua aresta, consideramos apenas uma medida, pois o cubo possui todas as arestas de tamanhos iguais e seu volume é apresentado pela expressão  $V = a<sup>3</sup>$ , onde a corresponde à medida da aresta. O volume de um cubo é determinado através do produto da área da base pela altura, como já foi dito que as arestas do cubo possuem medidas iguais, então temos que  $V = A_b$ . a ou  $V = a.a.a$ . Com isso:

$$
V = a3
$$
 (2)

#### 1.3. PLANIFICAÇÃO DO PARALELEPÍPEDO

Paralelepípedo ou bloco retangular é a designação dada a um prisma formado apenas por faces planas e poligonais, onde as faces são paralelogramos. Um paralelepípedo tem seis faces, sendo que duas são idênticas e paralelas entre si. A Figura 2 mostra um paralelepípedo de arestas a, b e c sua planificação.

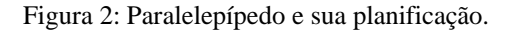

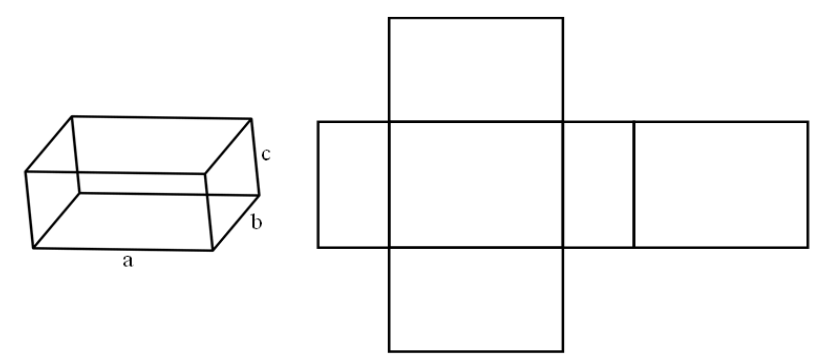

Fonte: O Autor.

#### **Área Total e Volume**

#### 1.3.1.1. Área Total

Para a construção de um paralelepípedo é necessário conhecer os comprimentos das três arestas concorrentes a um mesmo vértice. Através de uma caixa que serve para embalar sapatos, os alunos podem descobrir a relação existente entre a área da sua superfície e a soma das áreas das várias faces. Para isso, os alunos podem abrir essa embalagem de sapatos com uma tesoura até tornarem a embalagem plana e depois desenharem uma figura que represente a planificação obtida. Nesta altura, os alunos verificarão que a área da superfície de um paralelepípedo retângulo é a soma das áreas das suas faces.

A área do paralelepípedo retângulo é então dada pela expressão  $A_{\text{Total}} = 2(a.b + a.c + b.c)$ , onde a, b e c representam comprimento, largura e altura respectivamente.

Mas a área deste poliedro pode ser obtida de outra forma. Designando a face em que o paralelepípedo se apoia por base, bem como a face que lhe é oposta, e considerando  $A_b$  a área de cada base, p o perímetro de cada base e c a altura, obteremos a área do paralelepípedo retângulo através da seguinte expressão, decorrente da fórmula anterior.

$$
A_{\text{Total}} = p.c + 2A_b. \tag{3}
$$

#### 1.3.1.2. Volume

Para determinar o volume deste sólido, consideremos novamente  $A<sub>b</sub>$  a área da base e c a altura. As seguintes expressões permitem calcular o volume do paralelepípedo retângulo:

$$
V = A_b.c.
$$
 (4)

$$
V = abc. (pois Ab = a.b).
$$
 (5)

Porém, nem todos os paralelepípedos são retângulos. No caso das bases do paralelepípedo ser quadrados e não retângulos, o paralelepípedo chama-se paralelepípedo reto. Mas também existem paralelepípedos oblíquos, que são poliedros cujas faces são seis paralelogramos iguais dois a dois. Através do Princípio de Cavalieri, justifica-se que o volume do paralelepípedo oblíquo é também obtido pelo produto da área da base pela altura.

## 1.4. PLANIFICAÇÃO DO PRISMA TRIANGULAR REGULAR

O prisma triangular regular é um sólido geométrico que é caracterizado por ser um poliedro convexo com duas bases em forma de triângulo equilátero congruente e paralelas, além das faces planas laterais em forma de paralelogramos. A Figura 3 mostra um prisma triangular regular e sua planificação.

Figura 3: Prisma Triangular Regular e sua Planificação.

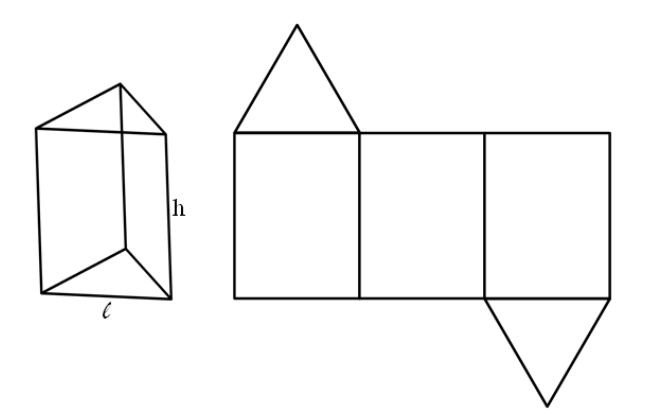

Fonte: O Autor.

#### **Áreas e Volume.**

#### 1.4.1.1. Área da Base.

Para calcular a área da base do prisma triangular regular, basta calcular a área do triângulo equilátero através da expressão  $A_{Base} = \frac{2\pi}{4}$  $A_{Base} = \frac{\ell^2 \sqrt{3}}{4}$ , onde  $\ell$  representa o lado do triângulo.

#### 1.4.1.2. Área Lateral

Para calcular a área lateral do prisma triangular regular, basta somar as áreas das faces laterais. Num prisma reto, que possui todas as áreas das faces laterais congruentes, a fórmula da área lateral é A<sub>Lateral</sub> = P.h ou <sup>A</sup>Lateral <sup>= 3. $\ell$ .h, pois P = 3. $\ell$  onde  $\ell$  é a medida dos lados do</sup> triângulo equilátero, P é o perímetro da base e h é a altura do prisma.  $A_{\text{Lateral}} = P.h$  $A_{\text{Lateral}} = 3.\ell.h$ , onde  $P = 3.\ell$ .

#### 1.4.1.3. Área Total

Para calcular a área total de um prisma triangular regular, devemos somar as áreas das faces laterais e as áreas das bases.

$$
A_{\text{Total}} = A_{\text{Base}} + A_{\text{Lateral}} \tag{6}
$$

$$
A_{\text{Total}} = \frac{\ell^2 \sqrt{3}}{4} + P.h. \tag{7}
$$

#### 1.4.1.4. Volume

O [volume do prisma](https://www.todamateria.com.br/volume-do-prisma/) é calculado pela seguinte fórmula  $V = A_b$ .h, onde  $A_b$  é a área da base e h é a altura do prisma, considerando que a base do prisma triangular regular é um triângulo equilátero cuja área é A<sub>Base</sub> =  $\frac{1}{4}$  $A_{\text{free}} = \frac{\ell^2 \sqrt{3}}{3}$ 2 Base  $=\frac{\ell^2\sqrt{3}}{4}$  e h é a sua altura, então temos que o volume do prisma triangular regular é dado por  $V = \frac{2\sqrt{3}}{4}$ .h  $V = \frac{\ell^2 \sqrt{3}}{3}$  $=\frac{\ell^2\sqrt{3}}{4}$ .h, sendo que  $\ell$  representa o lado do triângulo equilátero.

#### 1.5. PLANIFICAÇÃO DO PRISMA QUADRANGULAR REGULAR

O prisma quadrangular regular é um sólido que possui as suas bases em forma de quadrado e quatro faces laterais em forma de retângulos de mesma área. A Figura 4 mostra um prisma quadrangular regular e sua planificação.

Figura 4: Prisma Quadranular Regular e sua Planificação.

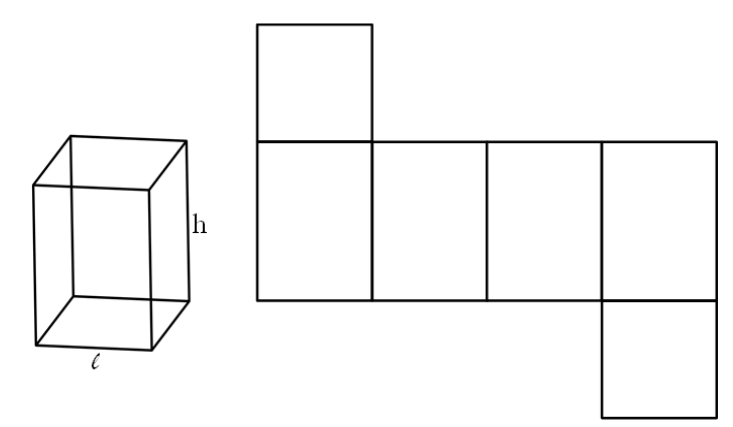

Fonte: O Autor.

#### **Áreas e Volume**

#### 1.5.1.1. Área da Base

Como a base é uma figura quadrada de lado ℓ, para calcular a área da base utiliza-se a expressão:

$$
A_{Base} = \ell^2. \tag{8}
$$

#### 1.5.1.2. Área Lateral

Para calcular a área lateral do prisma quadrangular regular, basta somar as áreas das quatro faces laterais. Como cada face lateral tem o formato de retângulo de base  $\ell$  e altura h, temos que a área de cada face é dada pela multiplicação da base pela altura, portanto a área lateral do prisma quadrangular regular é calculada pela expressão:

$$
A_{\text{Lateral}} = 4.\ell.h. \tag{9}
$$

#### 1.5.1.3. Área Total

Para calcular a área total de um prisma quadrangular regular, devemos somar as áreas das faces laterais com as áreas das bases.

$$
A_{\text{Total}} = A_{\text{Base}} + A_{\text{Lateral}} \tag{10}
$$

$$
A_{\text{Total}} = \ell^2 + 4 \, \ell \, \cdot h. \tag{11}
$$

1.5.1.4. Volume

O [volume do prisma](https://www.todamateria.com.br/volume-do-prisma/) quadrangular regular é calculado pela fórmula  $V = A_B.h$ , onde  $A_B$  é a área da base e h é a altura do prisma, considerando que a área da base do prisma quadrangular regular é  $A_B = \ell^2$ , então temos que o volume é dado por  $V = \ell^2.h$ , sendo que  $\ell$  representa o lado da base.

#### 1.6. PLANIFICAÇÃO DO PRISMA HEXAGONAL REGULAR

O prisma hexagonal regular é um sólido que possui as suas bases em forma de um hexágono regular e seis faces laterais em forma de retângulos de mesma área.

A Figura 5 mostra um prisma hexagonal regular e sua planificação.

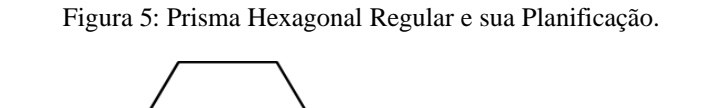

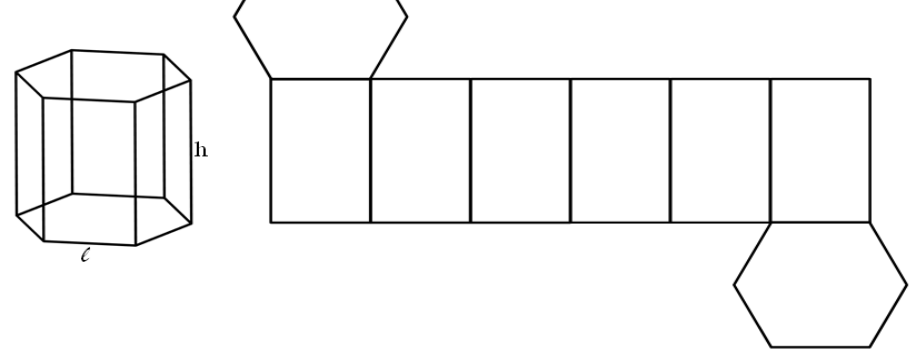

Fonte: O Autor.

#### **Áreas e Volume**

1.6.1.1. Área da Base.

Hexágono é uma figura plana que possui 6 lados. Se ele for regular, esses lados serão todos iguais (mesma medida), portanto, hexágono regular é uma figura plana que possui 6 lados com a mesma medida. Como a base é um hexágono regular formado por 6 triângulos equiláteros cuja área é dada por  $A_T = \frac{1}{4}$  $A_r = \frac{\ell^2 \sqrt{3}}{3}$ 2 T  $=\frac{\ell^2\sqrt{3}}{4}$ , onde A<sub>T</sub> é a área e l representa o lado do triângulo equilátero, podemos obter a área da base multiplicando a área de cada triângulo por 6, dessa forma tem-se:

$$
A_{\rm B} = 6 \cdot \frac{\ell^2 \sqrt{3}}{4} \,. \tag{12}
$$

#### 1.6.1.2. Área Lateral.

Para calcular a área lateral do prisma Hexagonal regular, basta multiplicar a área da face lateral por seis, como cada área lateral tem a forma de um retângulo de base ℓ e altura h, temos a área lateral dada por:

$$
A_L = 6.\ell.h. \tag{13}
$$

#### 1.6.1.3. Área Total

Para calcular a área total de um prisma Hexagonal regular, basta somar as áreas das faces laterais e as áreas das bases, tal como:

$$
A_{\text{Total}} = 2.A_{\text{Base}} + A_{\text{Lateral}} \tag{14}
$$

$$
A_{\text{Total}} = 2.6 \cdot \frac{\ell^2 \sqrt{3}}{4} + 6 \cdot \ell \cdot h. \tag{15}
$$

#### 1.6.1.4. Volume

O [volume do prisma](https://www.todamateria.com.br/volume-do-prisma/) é calculado pela seguinte fórmula  $V = A_B \cdot h$ , onde  $A_B \cdot e$  a área da base e h é a altura do prisma, considerando que a área da base do prisma hexagonal regular  $A_B = 6.\frac{C}{4}$  $A_{\rm p} = 6 \frac{\ell^2 \sqrt{3}}{2}$ 2 B = 6.  $\frac{\ell^2 \sqrt{3}}{4}$  e sua altura é h, então temos que o volume do prisma hexagonal regular é

dado por:

$$
V = 6 \cdot \frac{\ell^2 \sqrt{3}}{4} h. \tag{16}
$$

#### **2. TUTORIAL SUPERLOGO 3.0**

#### 2.1. VERSÕES DO SUPERLOGO

 Existem inúmeras versões da Linguagem SuperLogo. Utilizaremos somente a versão do SuperLogo 3.0, que é a linguagem de programação original adaptada para o português pelo Núcleo de Informática Educativa à Educação (NIED) da Universidade de Campinas. No quadro 1, há algumas das versões da linguagem Logo.

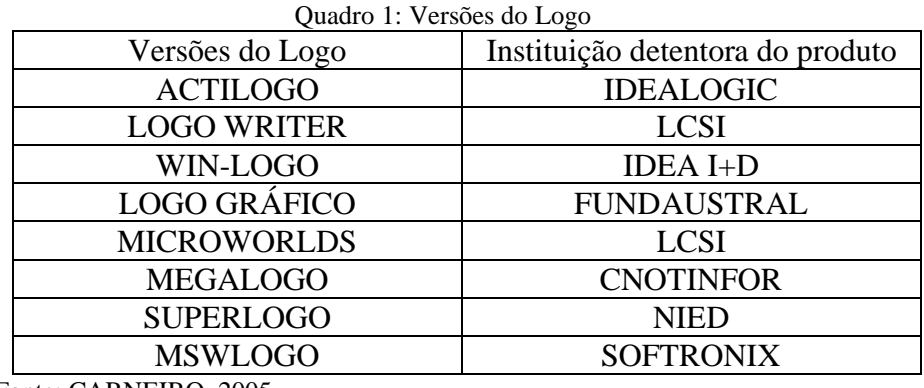

Fonte: CARNEIRO, 2005.

 A escolha pela versão produzida pelo NIED levou em consideração o fato do programa ser traduzido para o português, e de ser um software gratuito e disponível para download.

#### 2.2. O AMBIENTE *SUPERLOGO*

 Ambiente *SuperLogo* Possui um plano coordenado sem eixos desenhados e uma tartaruga gráfica no centro da tela, na posição (0,0). Deve-se emitir comandos que façam com que a tartaruga ande e gire permitindo assim a construção de formas e figuras geométricas. O plano coordenado do *SuperLogo* tem dimensões de 1.000 passos na horizontal por 1.000 passos na vertical sendo que a tartaruga, ao chegar a um dos extremos do plano, passa automaticamente ao outro extremo, tanto na horizontal quanto na vertical.

 Ao iniciar o programa aparecerão duas janelas: a Janela Gráfica e a Janela de Comandos. Juntas formam o ambiente do *SuperLogo*. Na janela gráfica aparece a figura da tartaruga, um cursor gráfico que, através da execução de alguns comandos, movimenta-se e constrói desenhos. Na janela de comandos, o usuário digita as instruções a serem executadas pela tartaruga e aciona os botões do ambiente.

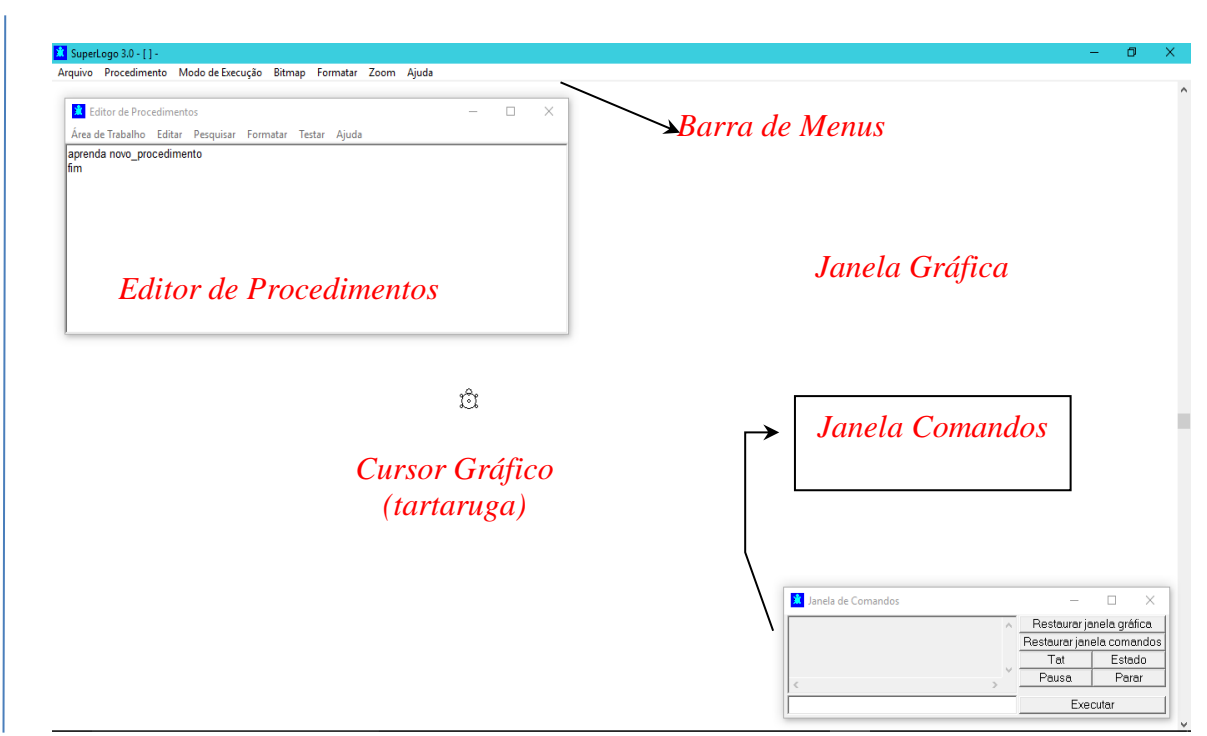

Figura 6: Tela do *SuperLogo 3.0*

Fonte: Dissertação Silva, Haroldo – Profmat UFPa - Belém 2017.

#### **Estado:** mostra informações referentes à posição da tartaruga;

**Tat:** apaga a janela gráfica;

**Parar:** interrompe a execução de um procedimento;

**Pausa:** interrompe temporariamente a execução de um procedimento;

**Executar:** executa a instrução digitada na linha de comandos;

**Restaurar janela gráfica:** apaga o desenho realizado, restaurando ao inicio do programa; **Restaurar janela de comandos:** apaga os comandos digitados.

## 2.3. COMANDOS BÁSICOS

 Em suas primeiras versões, o LOGO podia controlar os movimentos de um pequeno robô, chamado de "tartaruga" devido à sua forma, que acabou se tornando a marca registrada da linguagem. As atividades iniciais tinham como objetivo explorar os comandos básicos para a manipulação da tartaruga, como mudar sua posição, direção e comandos para desenhar e apagar. Os comandos propostos para a realização desses exercícios foram:

**pf n / parafrente n** - desloca a tartaruga n passos para frente.

**pt n / paratrás n** - desloca a tartaruga n passos para trás.

**pd k / paradireita k** - vira a tartaruga k graus para a direita.

**pe k / paraesquerda k** - vira a tartaruga k graus para a esquerda.

 Os comandos básicos para movimentação da tartaruga são idênticos a quando se realiza uma caminhada, ou seja, anda-se para frente, para trás, para a direita ou para esquerda. A diferença é que, usando um recurso computacional, deve-se indicar qual o deslocamento e o giro. A partir dessas práticas obtivemos uma noção da medida dos parâmetros (medida dos passos da tartaruga). No *SuperLogo 3.0* considera-se a equivalência de que para cada 1 (um) cm tem-se 50 passos de tartaruga, ou seja, 50 pixels.

Os comandos básicos de movimentação da tartaruga estão apresentados no Quadro 2.

| Comando      | Mnemônico | Função                                                       |
|--------------|-----------|--------------------------------------------------------------|
| parafrente   | pf        | Deslocamento para frente                                     |
| paratras     | pt        | Deslocamento para trás                                       |
| paraesquerda | pe        | Gira para a esquerda de acordo com seu eixo de simetria em   |
|              |           | um ângulo específico                                         |
| paradireita  | pd        | Gira para a direita de acordo com seu eixo de simetria em um |
|              |           | ângulo específico                                            |
| usenada      | un        | Deslocamento sem registro gráfico                            |
| useborracha  | ub        | Apaga registro gráfico                                       |
| uselápis     | ul        | Deslocamento com registro gráfico                            |

Quadro 2: Os comandos básicos do *SuperLogo 3.0*

Fonte: CARNEIRO, 2005.

 Cada comando deve ser seguido por um espaço em branco logo após a indicação do deslocamento ou giro. Após a digitação do comando, pressiona-se a tecla Enter ao executar a barra de comandos.

#### 2.4. OUTROS COMANDOS DO SUPERLOGO

#### **Comando repita**

 Na execução do quadrado, verifica-se que existe uma sequência de comandos que se repetem. Para agilizar a construção de desenhos deste tipo, o *SuperLogo* dispõe de um comando que sintetiza em uma única linha os argumentos repetidos, o comando repita n [comandos] em que n representa o número de repetições.

 No quadrado, os argumentos pf 100 e pe 90 repetem-se quatro vezes. Dessa forma, usando o comando repita tem-se: repita 4 [pf 100 espere 30 pe 90 espere 30], onde o comando espere provoca uma pausa antes de executar o próximo comando. Observe esse procedimento na figura 7.

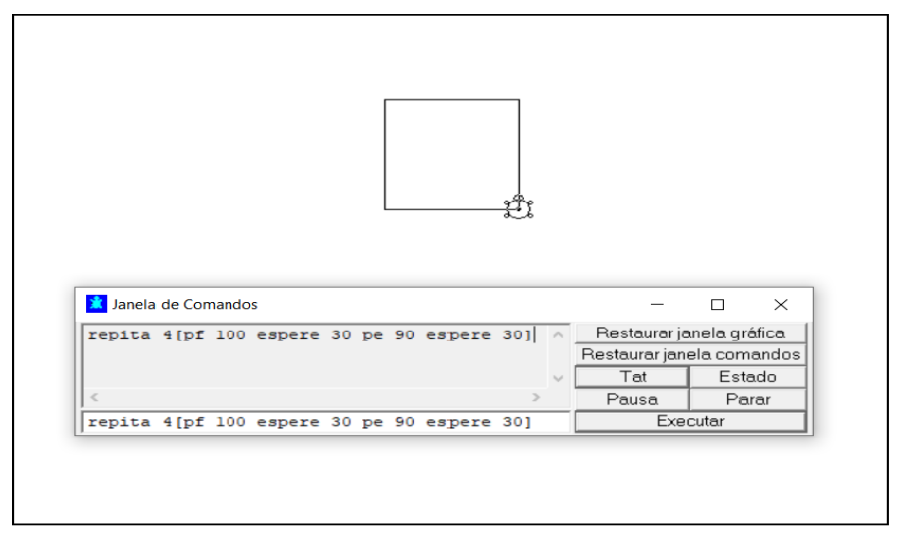

Figura 7: Construção do quadrado usando o comando repita

Fonte: o autor.

#### **Comando** *SuperLogo 3D*

 O posicionamento da tartaruga é pré-definido em um sistema de coordenadas ortogonais com o eixo z igual à zero na inicialização do programa, traçando somente figuras planas nas coordenadas x, y. Para alterar essa configuração de posicionamento da tartaruga e, assim, redefinindo-a, considerando a possibilidade da coordenada z ser diferente de zero, deve-se executar o comando logo3d. Dessa forma, podem-se desenhar também figuras tridimensionais. Para utilizar o *SuperLogo* em 3D, deve-se definir novos comandos de posicionamento. São eles:

2.4.2.1. Comando role para a esquerda – roleparaesquerda (rolepe): rola a tartaruga (para o lado esquerdo) em um ângulo especificado.

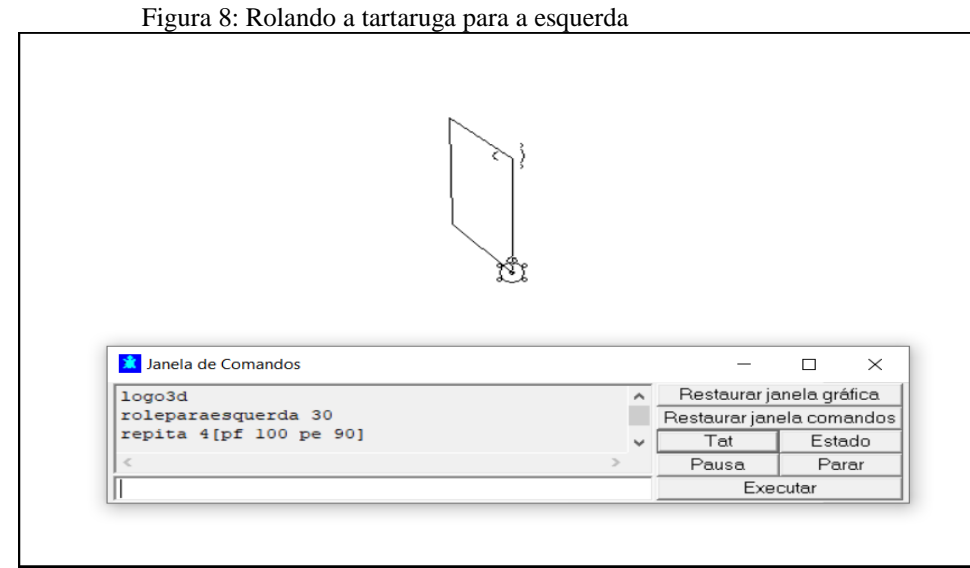

Fonte: o autor.

2.4.2.2. Comando role para a direita – roleparadireita (rolepd): rola a tartaruga (para o lado direito) em um ângulo especificado.

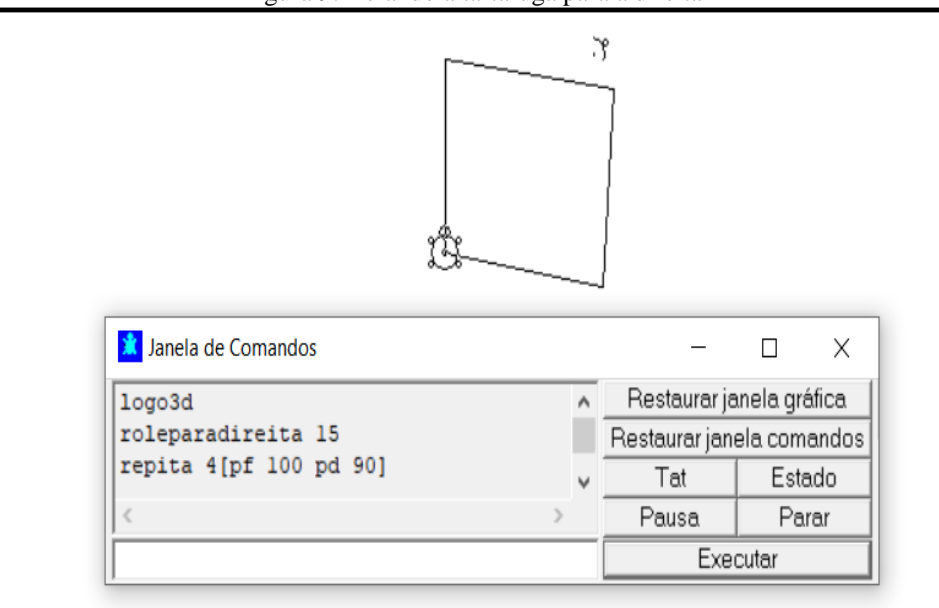

Figura 9: Rolando a tartaruga para a direita

Fonte: o autor

2.4.2.3. Comando cabeceie para frente – cabeceiparafrente (cabeceipf):inclina o nariz da tartaruga para baixo de acordo com um ângulo especificado.

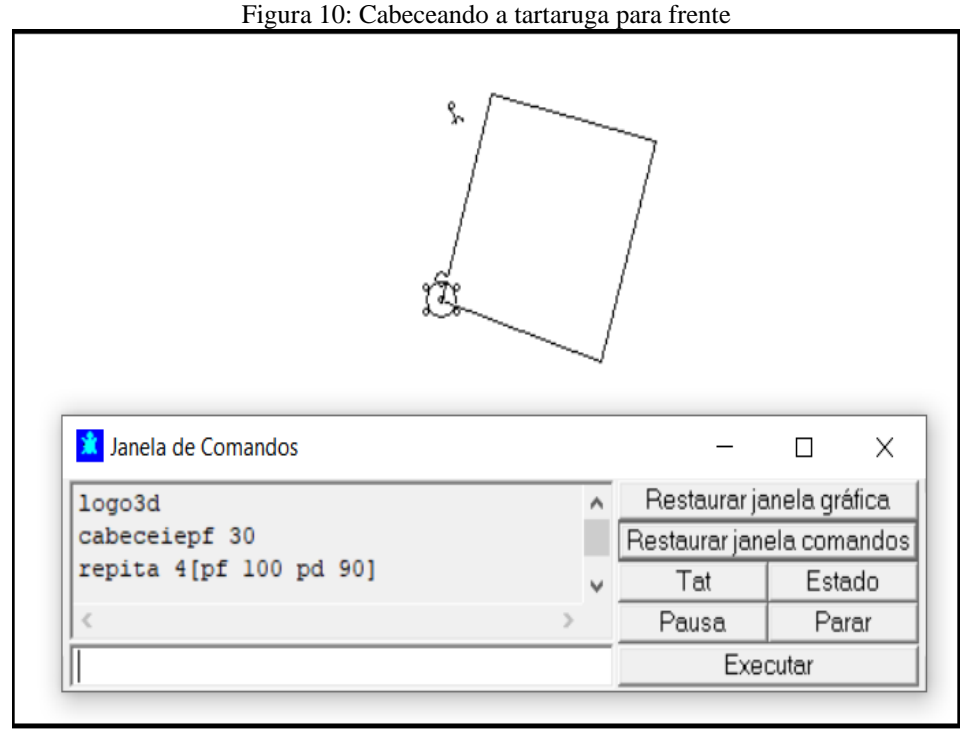

Fonte: o autor.

2.4.2.4. Comando cabeceie para trás – cabeceiparatrás (cabeceipt):inclina o nariz da tartaruga para cima de acordo com um ângulo especificado.

Figura 11: Cabeceando a tartaruga para trás

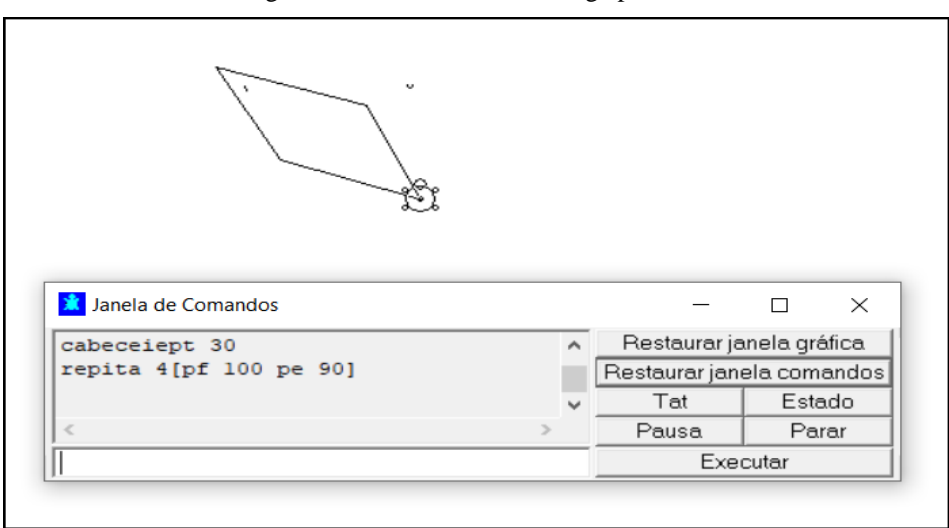

Fonte: o autor.

# 2.5. ALGUMAS OPERAÇÕES E FUNÇÕES MATEMÁTICAS

As Principais operações e funções matemáticas estão listadas no Quadro 2.

| Operação/Função<br>Matemática | Símbolo | Função                                                                         |
|-------------------------------|---------|--------------------------------------------------------------------------------|
| Soma                          | $+$     | Retorna a soma de dois ou mais números                                         |
| Diferença                     |         | Retorna a diferença de entre dois números                                      |
| Produto                       | ∗       | Retorna o produto de dois ou mais números                                      |
| Quociente                     |         | Retorna o quociente entre dois números                                         |
| Émaior                        | >       | Retorna verd (verdadeiro) se o primeiro número for<br>maior que o segundo      |
| Émenor                        | $\lt$   | Retorna verd (verdadeiro) se o primeiro número for<br>maior que o segundo      |
| Potência                      |         | Retorna um número (base) elevado à potência de um<br>segundo número (expoente) |
| Raizq                         |         | Retorna a raiz quadrada de um número                                           |
| Sen                           |         | Retorna o seno de um ângulo em graus                                           |
| Cos                           |         | Retorna o cosseno de um ângulo em graus                                        |
| Arcsen                        |         | Retorna o ângulo, em graus, cujo seno é o valor de<br>entrada                  |
| Arccos                        |         | Retorna o ângulo, em graus, cujo cosseno é o valor de<br>entrada               |
| log10                         |         | Retorna o logaritmo decimal de um número                                       |
| Ln                            |         | Retorna o logaritmo natural de um número                                       |
| Atribua "x                    |         | Atribui o valor de entrada à variável x                                        |

Quadro 3: Lista de Funções Matemáticas do SuperLogo 3.0

Fonte: Dissertação Silva, Haroldo – Profmat UFPa - Belém 2017.

Na janela de comandos estas operações e funções matemáticas devem ser recebidas do comando *mostre* para que seja mostrado na janela de comando o resultado da operação ou o valor função desejada.

#### 2.6. PROCEDIMENTOS

 Procedimento é um conjunto de instruções ensinadas ao *SuperLogo* que recebe um nome e se propõe a executar determinada ação. Por exemplo, pode-se ensinar um procedimento chamado quadrado, em que toda vez que é preciso desenhar um quadrado, basta executar o procedimento ensinado. Antes de iniciar qualquer procedimento, deve-se visualizar ou desenhar a figura em questão, para que seja possível estabelecer os melhores comandos para traçá-la.

#### 2.7. COMANDO APRENDA

 Este comando deve ser utilizado para ensinar ao *SuperLogo* o que ele deve fazer quando o procedimento for solicitado. Pode ser compreendido como uma instrução do tipo "faça alguma coisa". A sua sintaxe é: aprenda "nome do procedimento" Sendo que o "nome do procedimento" é o nome do que se deseja ensinar ao *SuperLogo*. Se o objetivo é desenhar quadrados, digitaremos: aprenda quadrado. Ao escrevermos na linha de comandos aparecerá na tela à janela do Modo Aprenda.

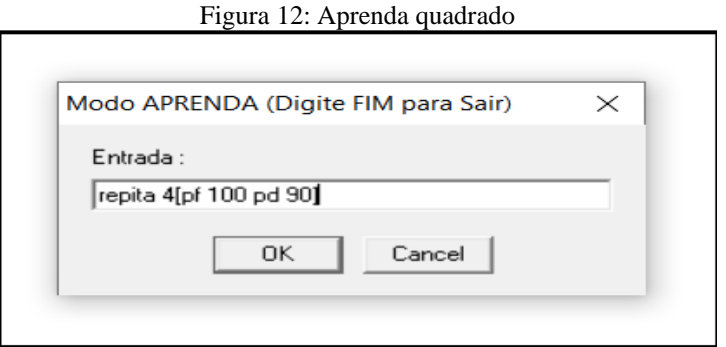

Fonte: o autor.

 Ao termino do procedimento, deve-se escrever a palavra fim para informar ao S*uperLogo 3.0* que o procedimento foi finalizado, ou seja, salvá-lo automaticamente.

#### 2.8. COMANDO MUDAR DE COR

 O comando mudecp nº muda a cor de preenchimento do objeto o qual a tartaruga está posicionada e o comando pinte preenche com a cor escolhida por "mudecp nº " a região fechada onde se encontra a tartaruga, onde nº é o número correspondente à cor escolhiha.

Exemplo: repita 3 [pf 100 pd 120]

 un pd 30 espere 20 pf 20 (entra no triângulo) mudecp 13 (rosachoque) pinte (muda cor do triângulo) pf 100 (sai do triâgulo, fica na tela) mudecp 9 (verdeágua) pinte (muda a cor da tela)

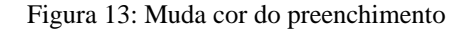

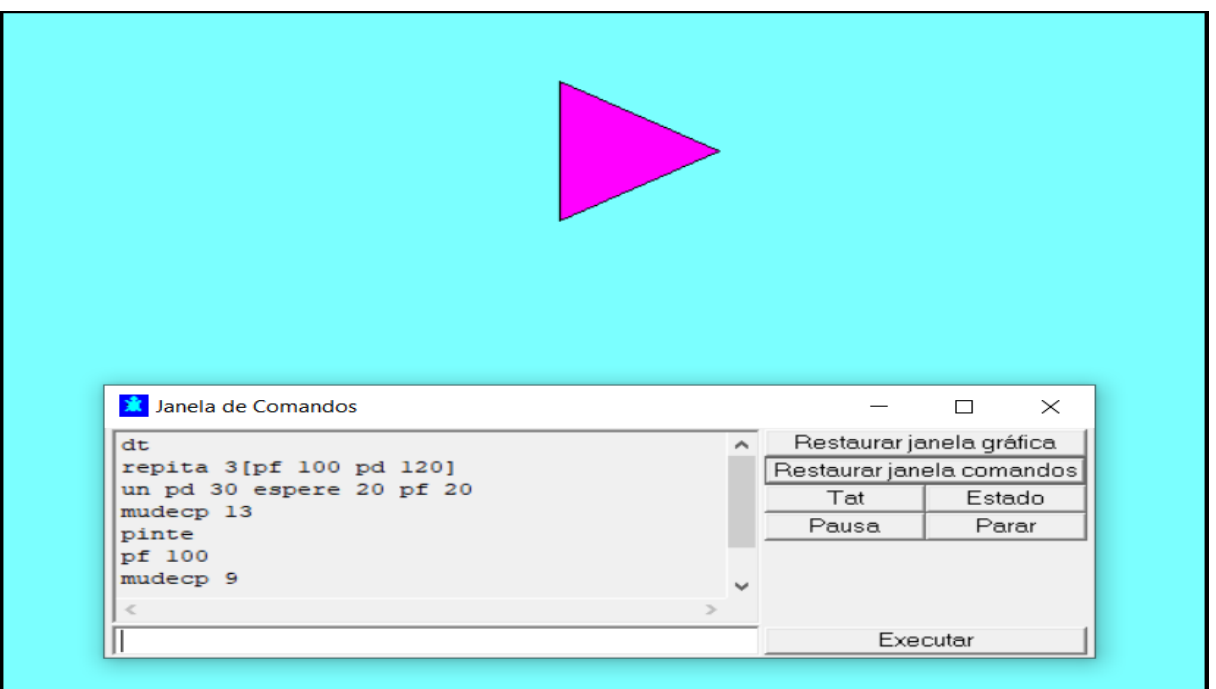

Fonte: o autor.

Quadro 4: Númeração das cores

| Número | Cor correspondente | Número | Cor correspondente |
|--------|--------------------|--------|--------------------|
|        | Preto              |        | Cinzaescuro        |
|        | Azul               | Υ      | Verdeágua          |
| 2      | Verde              | 10     | Verdeclaro         |
| 3      | Ciano              | 11     | Cianoclaro         |
|        | Vermelho           | 12     | Vesdeescuro        |
|        | Roxo               | 13     | Rosachoque         |
|        | Marron             | 14     | Amarelo            |
|        | Cinzaclaro         | 15     | <b>Branco</b>      |

Fonte: CARNEIRO, 2005.

# **3. PROCEDIMENTOS PARA CONSTRUÇÃO E PLANIFICAÇÃO DOS PRISMAS REGULARES**

# 3.1. CONSTRUÇÃO DO RETÂNGULO E DO QUADRADO.

Os procedimento para construir o retângulo e o quadrado mostrados na Figura 14 consiste nos seguintes passos, respectivamente:

Para o retângulo:

1)aprenda retângulo :a :b Ensina o Logo o comando construir Retângulo

2) repita 2[pf :a espere 20 pe 90 espere 20 quadrado :a/20 espere 20 pf :b espere 20 pe 90 espere 20 quadrado :a/20 espere 20] Constrói cada um dos lados da figura

iii)fim

Para o quadrado:

1)aprenda quadrado :L Ensina o logo o comando construir Quadrado

2)repita 4[pf :L espere 20 pe 90 espere 20] Constrói cada um dos lados da figura

iii)fim

SuperLogo 3.0 - [ D:\Dissertação - Profmat 2015\Projeto Jaime.LGO ]  $\Box$ rquivo Procedimento Modo de Execução Bitmap Formatar Zoom Ajuda **\*** Editor de Procedimentos  $\Box$ **X** Janela de Comandos  $\Box$  $\times$  $\sim$  $\times$  $\overline{a}$ Área de Trabalho Editar Pesquisar Formatar Testar Ajuda retângulo 200 300 Restaurar janela gráfica un pd 90 pf 300 pe 90 ul<br>retângulo 200 200 Restaurar janela comandos |<br>| mudeel[2 2]<br>| mudeel[2 2]<br>| repita 2[pf :a pe 90 quadrado :a/20 pf :b pe 90 quadrado :a/20]  $T<sub>at</sub>$ Estado Pausa Parar Executar

Figura 14: Retângulo de dimensões 200 e 300 e do Quadrado de Lado 200

Fonte: O autor.

# 3.2. CONSTRUÇÃO DO TRIÂNGULO EQUILÁTERO E DO HEXÁGONO REGULAR

A Figura 15 mostra um triângulo equilátro e um hexágono regular. O procedimento para construir hexágono regular consiste nos seguiintes passos:

1)aprenda polígonoregular :n :L Ensina o logo o comando construir Polígono Regular

2)tat Tartaruga - apaga a tela: desenho e texto, e recoloca a tartaruga na posição inicial.

3)dt Torna a tartaruga invisível

4)pd 90 Caminhar para a direita formando um ângulo de 90 graus em relação a direção anterior

5)atribua "ae 360/:n Calcular o ângulo externo de acordo com o número de lados do polígono

6)atribua "ai 180-:ae Calcular o ângulo interno através do ângulo suplementar

7)repita :n[pf :L espere 50 arco :ai :L/10 espere 50 pe :ae] Repete n vezes a construção do lado formando ângulos nos vértices do polígono.

8)fim

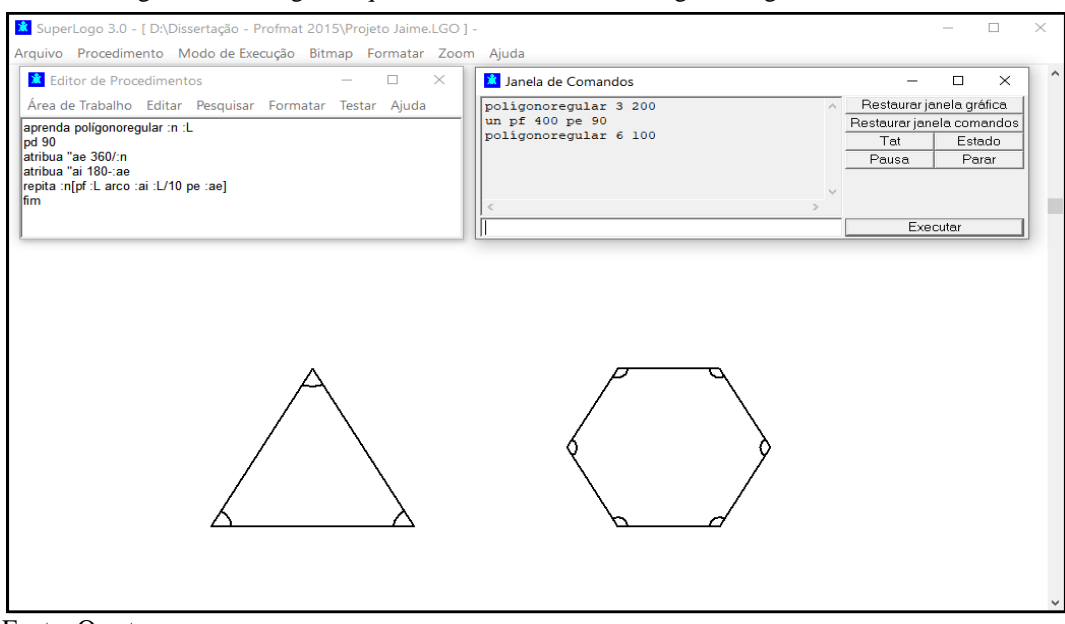

Figura 15: Triângulo Equilátero de lado 200 e Hexágono Regular de Lado 100

# 3.3. CONSTRUÇÃO DO DODECAEDRO REGULAR

Os procedimentos para construir um polígono regular de n lados consistem nos seguintes passos:

1)aprenda polígonoregular :n :L Ensina o logo o comando construir Polígono Regular 2)tat Tartaruga - apaga a tela: desenho e texto, e recoloca a tartaruga na posição inicial. 3)dt Torna a tartaruga invisível 4)pd 90 Caminhar para a direita formando um ângulo de 90 graus em relação a direção anterior 5)atribua "ae 360/:n Calcular o ângulo externo de acordo com o número de lados do polígono 6)atribua "ai 180-:ae Calcular o ângulo interno através do ângulo suplementar 7)repita :n[pf :L espere 50 arco :ai :L/10 espere 50 pe :ae] Repete n vezes a construção do lado formando ângulos interno nos vértices do polígono de n lados. 8)fim.

A Figura 16 mostra a construção de um dodecaedro regular de lado 100.

Figura 16: Dodecaedro regular de lado 100

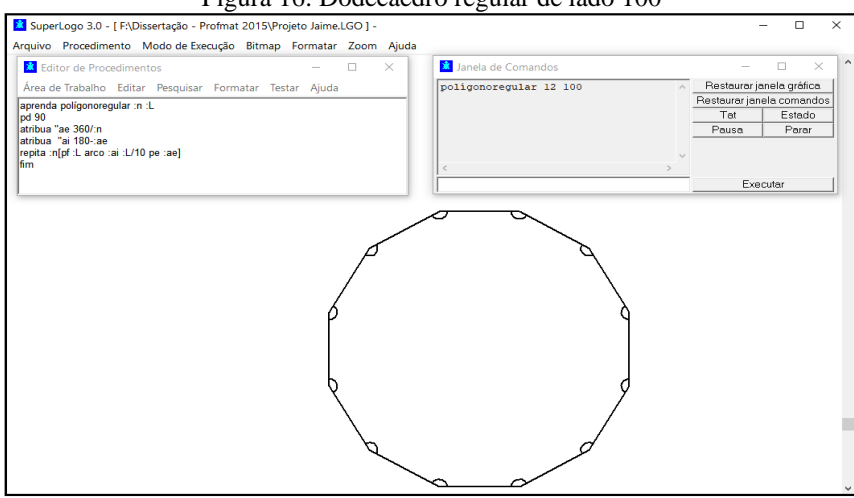

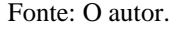

# 3.4. PLANIFICAÇÃO DO CUBO

O procedimento para a planificação do cubo consiste nos seguintes passos:

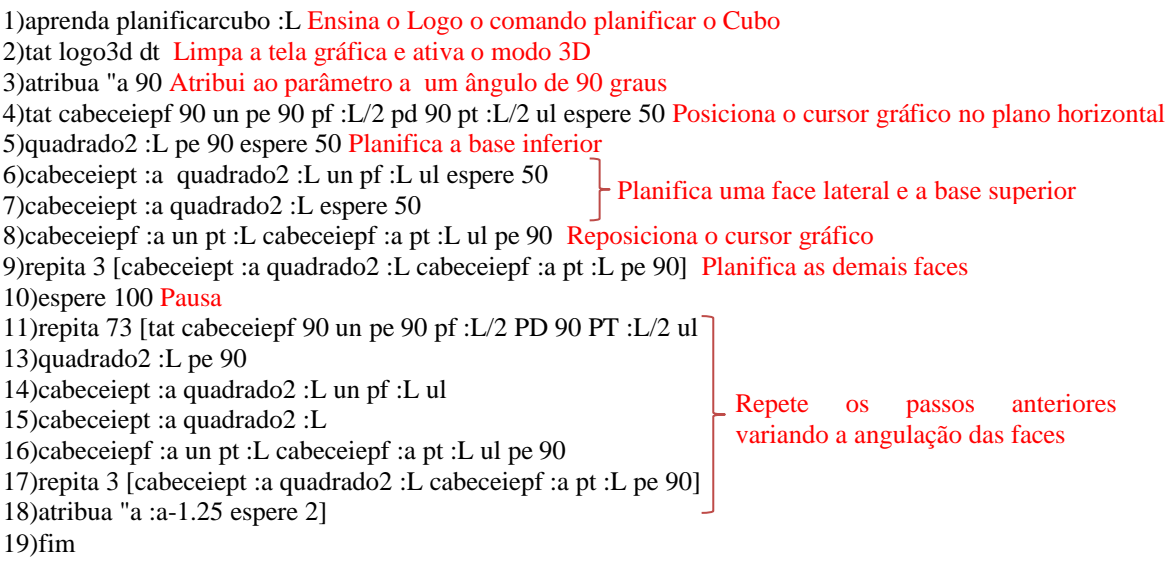

A Figura 17 mostra a um cubo de Aresta 100 planificado.

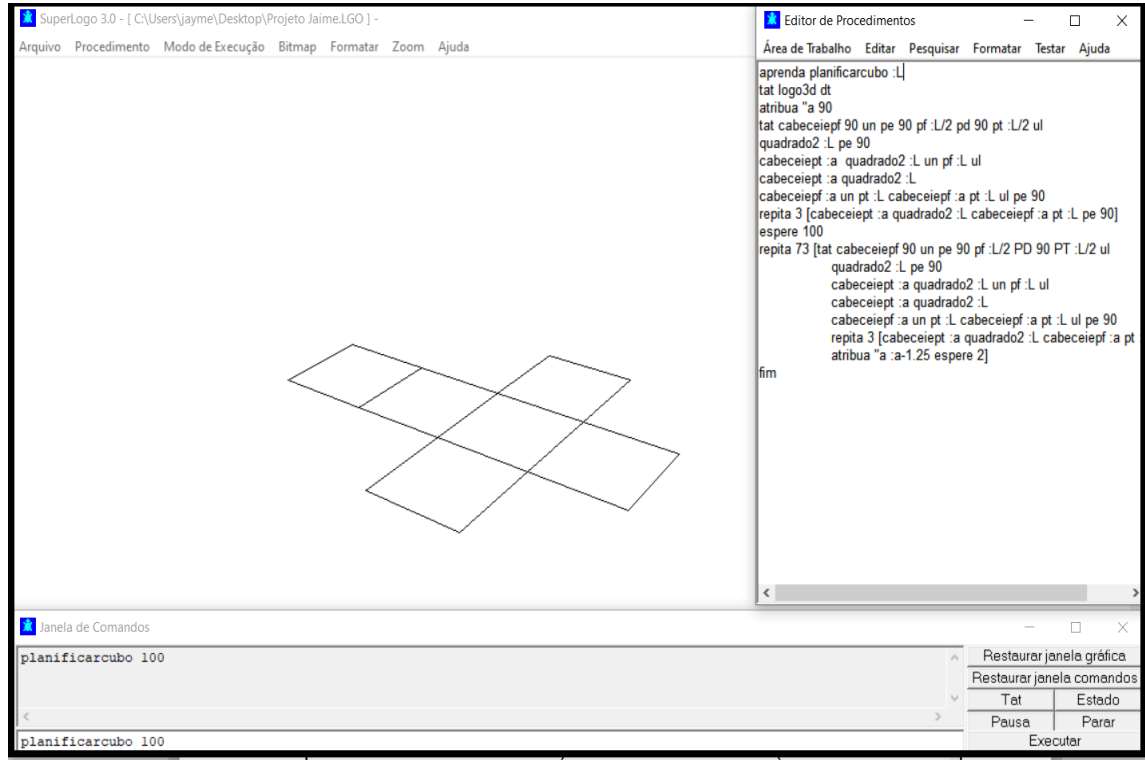

Figura 17: Cubo de Aresta 100 planificado

## 3.5. CONSTRUÇÃO DO CUBO

O procedimento para a construção do Cubo consiste nos seguintes passos:

1)aprenda construircubo :L Ensina o logo o comando construir cubo de aresta L 2)tat logo3d dt Limpa a tela gráfica e ativa o modo 3D 3)atribua "a 0 Atribui ao parâmetro a o valor 0 4)cabeceiepf 90 un pe 90 pf :L/2 pd 90 pt :L/2 ul Posiciona o cursor gráfico no plano horizontal 5)quadrado2 :L pe 90 Constrói a base inferior 6)cabeceiept :a quadrado2 :L pf :L 7)cabeceiept :a quadrado2 :L 8)cabeceiepf :a pt :L cabeceiepf :a pt :L pe 90 Reposicionamento das faces lateral e superior 9)repita 3 [cabeceiept :a quadrado2 :L cabeceiepf :a pt :L pe 90] Constrói as demais faces 10)espere 100 Pausa para visualizar a contrução 11) repita 73 [tat cabeceiepf 90 un pe 90 pf :L/2 pd 90 pt :L/2 ul 12) quadrado2 :L pe 90 13) cabeceiept :a quadrado2 :L pf :L 14) cabeceiept :a quadrado2 :L 15) cabeceiepf :a pt :L cabeceiepf :a pt :L pe 90 16) repita 3 [cabeceiept :a quadrado2 :L cabeceiepf :a pt :L pe 90] 17) atribua "a :a+1.25 espere 2] 18)fim Constrói uma face lateral e a base superior Repete os passos anteriores variando a angulação das faces

#### A Figura 18 mostra a um cubo de Aresta 100.

Figura 18: Cubo de Aresta 100

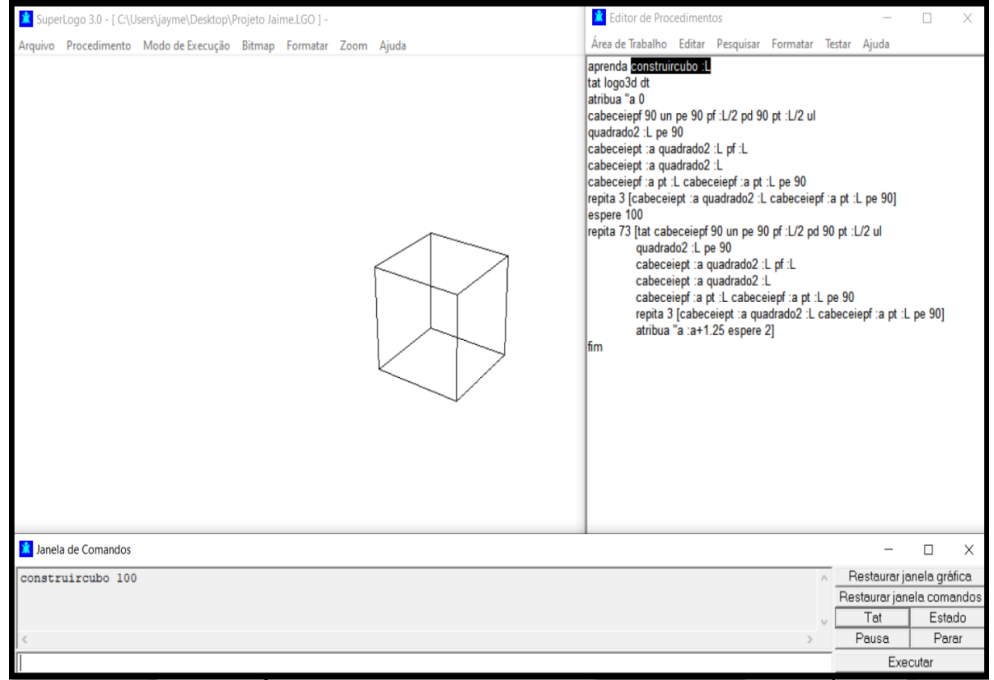

Fonte: O autor.

#### 3.6. PLANIFICAÇÃO DO PARALELEPÍPEDO

#### O procedimento para a construção do paralelepípedo de dimensões 75, 100 e 150

consiste nos seguintes passos:

- 1)aprenda construirparalelepípedo :a :b :c Ensina o logo o comando construir paralelepípedo de dimensões a, b e c.
- 2)tat dt logo3d Limpa a tela gráfica e ativa o modo 3D

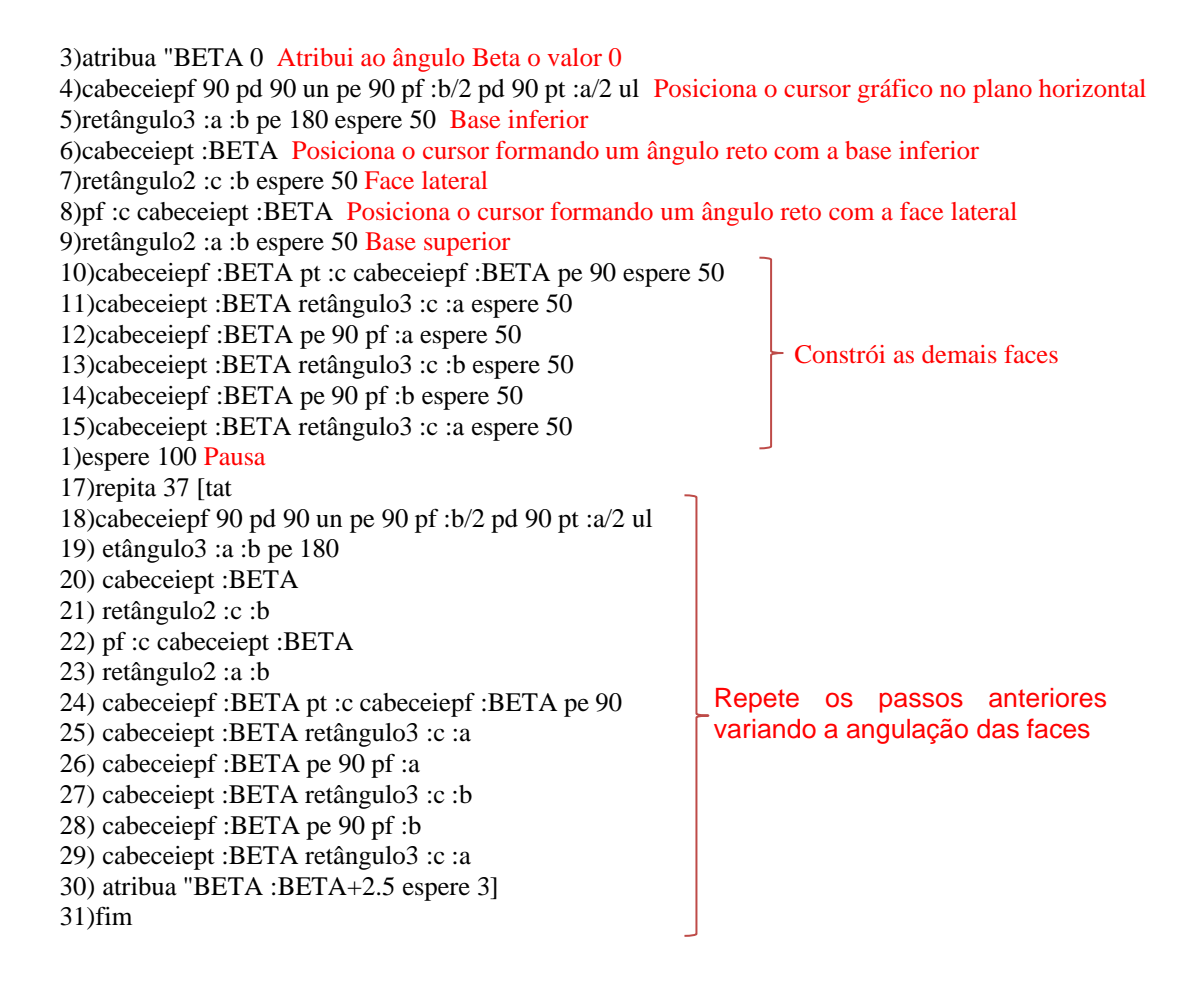

A Figura 19 mostra um paralelepípedo de dimensões 75, 100 e 150 e a Figura 20 mostra um paralelepípedo planificado com dimensões 75, 100 e 150.

Figura 19: Paralelepípedo de dimensões 75, 100 e 150

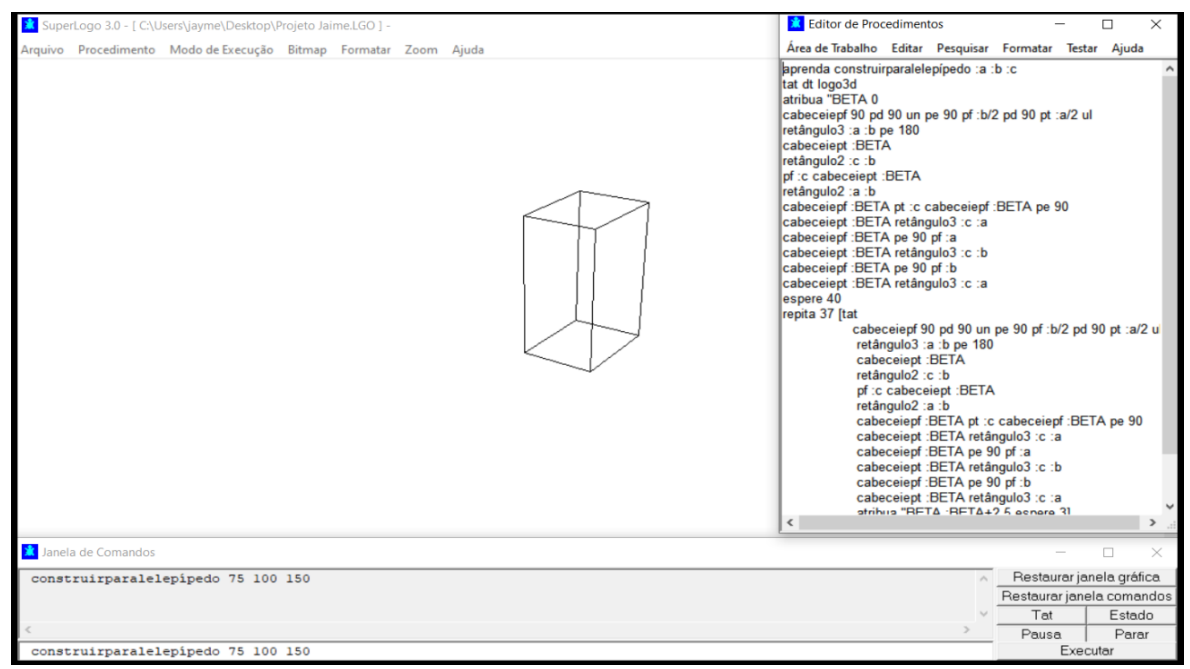

Fonte: O autor.

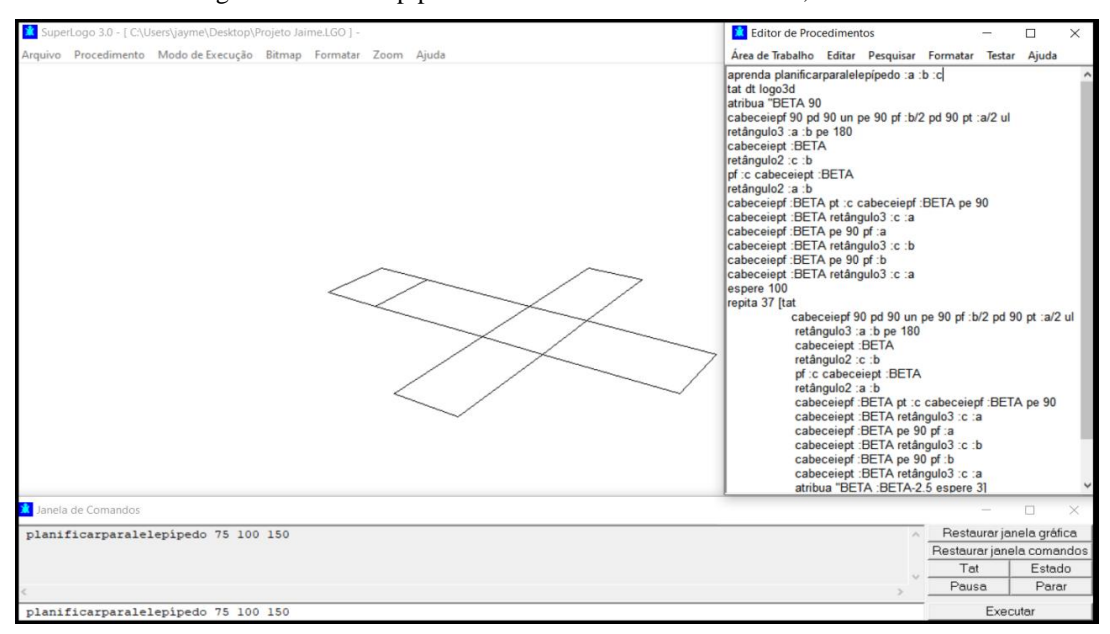

Figura 20: Paralelepípedo Planificado com dimensões 75, 100 e 150

#### 3.7. PLANIFICAÇÃO DO PRISMA TRIANGULAR REGULAR

O procedimento para a construção de um prisma triangular regular planificado com lado

da base igual 100 e altura 150 consiste nos seguintes passos:

1)aprenda construirprismareg :n :L :H Ensina o logo o comando construir prisma regular com n lados, lado da base L e altura H 2)tat Limpa a tela gráfica 3)logo3d Ativa o modo 3D 4)atribua "a 0 Atribui ao parâmetro a o valor 0 5)atribua "b 0 Atribui ao parâmetro b o valor 0 6)atribua "ae 360/:n Calcular o ângulo externo entre as faces de acordo com o número de lados do prisma 7)un pf 100 pe 90 pf 300 ul pd 90 Definir medidas do lado da base e da altura 8)pd 90 Virar para a direita formado 90 graus com a direção anterior 9)rolepd :a Rolar para a direita mediante um ângulo a 10)polreg1 :n :L espere 50 Base superior 11)rolepe :a Rolar para a esquerda mediante um ângulo a 12)repita :n [retângulo1 :L :H cabeceiept :b espere 50] Constrói as faces laterais 13)cabeceiepf :b pd 90 pf :H pd 90 Reposiciona o cursor gráfico 14)rolepd :a Rolar para a direita mediante um ângulo a 15)polreg1 :n :L Base inferior 16)espere 50 Pausa para visualizar a construção 17)repita 71 [tat 18)un pf 100 pe 90 pf 300 ul pd 90 19)pd 90 20)rolepd :a 21)polreg1 :n :L 22)rolepe :a 23)repita :n [retângulo1 :L :H cabeceiept :b] 24)cabeceiepf :b 25)pd 90 pf :H pd 90 26)rolepd :a 27)polreg1 :n :L 28)atribua "a :a+90/70 Repete os passos anteriores variando a angulação das faces e das bases

29)atribua "b :b+:ae/70

A Figura 21 mostra um prisma triangular regular planificado com lado da base igual 100 e altura 150 e a Figura 22 mostra um prisma triangular regular com lado da base de comprimento 100 e altura de comprimento 150.

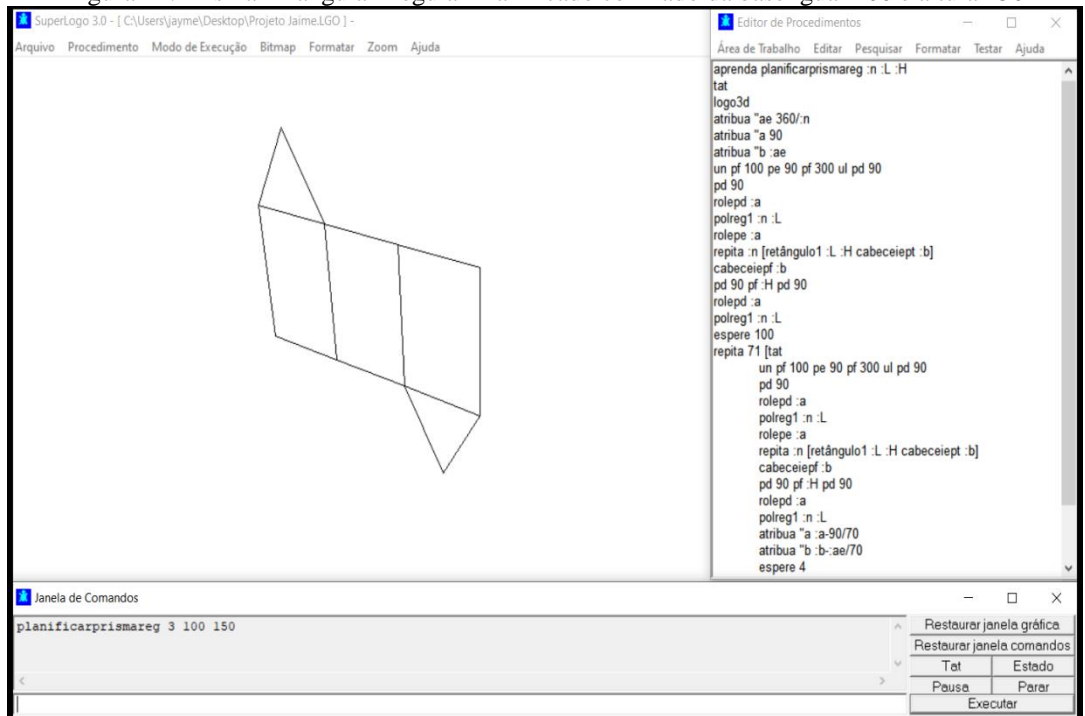

Figura 21: Prisma Triangular Regular Planificado com lado da base igual 100 e altura 150

Fonte: O autor.

| Figura 22: Prisma Triangular Regular com lado da base de comprimento 100 e altura de comprimento 150 |  |  |
|----------------------------------------------------------------------------------------------------|--|--|
|                                                                                                    |  |  |
|                                                                                                    |  |  |
|                                                                                                    |  |  |

| SuperLogo 3.0 - [ C:\Users\jayme\Desktop\Projeto Jaime.LGO ] -   | Editor de Procedimentos                                                                                                    |       |                          | ×<br>$\Box$                             |
|------------------------------------------------------------------|----------------------------------------------------------------------------------------------------|-------|--------------------------|-----------------------------------------|
| Arquivo Procedimento Modo de Execução Bitmap Formatar Zoom Ajuda | Área de Trabalho Editar Pesquisar Formatar Testar Ajuda                                                                                                    |       |                          |                                         |
| <b>X</b> Janela de Comandos                                      | aprenda construirprismareg :n :L :H<br>Itat<br>logo3d<br>atribua "a 0<br>atribua "b 0<br>atribua "ae 360/:n<br>un pf 100 pe 90 pf 300 ul pd 90<br>pd 90<br>rolepd :a<br>polreg1 :n :L<br>rolepe :a<br>repita :n [retângulo1 :L :H cabeceiept :b]<br>cabeceiepf:b<br>pd 90 pf: H pd 90<br>rolepd :a<br>polreg1 :n :L<br>espere 50<br>repita 71 [tat<br>un pf 100 pe 90 pf 300 ul pd 90<br>pd 90<br>rolepd :a<br>polreg1 :n :L<br>rolepe :a<br>repita :n [retângulo1 :L :H cabeceiept :b]<br>cabeceiepf:b<br>pd 90 pf : H pd 90<br>rolepd :a<br>polreg1 :n :L<br>atribua "a :a+90/70<br>atribua "b : b+: ae/70<br>espere 4 |       |                          |                                         |
| construirprismareg 3 100 150                                     |                                                                                                    |       | $\overline{\phantom{a}}$ | $\Box$<br>×<br>Restaurar janela gráfica |
|                                                                  |                                                                                                    |       |                          | Restaurar janela comandos               |
|                                                                  |                                                                                                    | Tat   |                          | Estado                                  |
|                                                                  |                                                                                                    | Pausa |                          | Parar                                   |
| construirprismareg 3 100 150                                     |                                                                                                    |       | Executar                 |                                         |

Fonte: O autor.

# 3.8. PLANIFICAÇÕES DOS POLIEDROS COM A UTILIZAÇÃO DE MATERIAIS CONCRETOS

A utilização de materiais manipuláveis na construção de sólidos geométricos, possibilita aulas de geometria espacial mais prazerosas e interessantes, pois tem um caráter motivador onde os alunos se identificam com o lúdico desafio de construir essas figuras; além constituir uma de melhor visualização dos sólidos, propiciando uma maior compreensão do conteúdo por parte dos educandos, a fim de melhorar a relação entre aprendizagem e ensino. Esta metodologia possibilita a utilização de materiais de baixo custo, para a construção dos poliedros como, por exemplo, a utilização de palitos de pirulitos, palitos de dente, jujuba, cartolina, arames ou linha de náilon, o que chama a atenção dos alunos pela beleza dos sólidos construídos com esses materiais.

A construção de poliedros com materiais manipuláveis possibilitam que o aluno visualize os conceitos da geometria espacial. É importante dizer que esta metodologia possui limites para a sua utilização. Essa utilização deverá ser planejada, levando-se em consideração as vantagens e desvantagens do material selecionado para esta atividade.

As planificações dos poliedros são moldes que facilitam suas construções.

O Tetraedro pode formar-se a partir de um molde com quatro triângulos como mostra a Figura 23.

Figura 23: Planificação do tetraedro

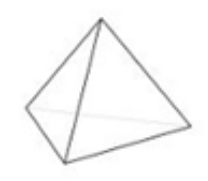

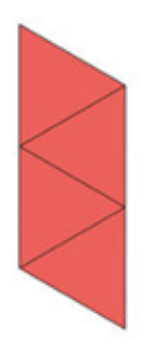

Fonte: [https://brasilescola.uol.com.br/matematica/planificacao-solidos-geometricos.htm.](https://brasilescola.uol.com.br/matematica/planificacao-solidos-geometricos.htm)

O cubo pode ser formado a partir de um molde com seis quadrados como mostra a Figura 24.

Figura 24 Planificação do cubo

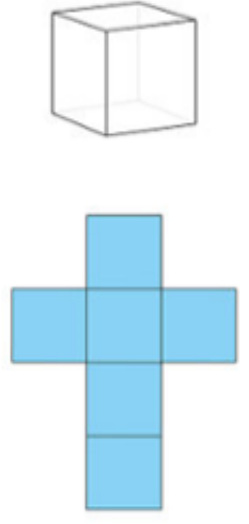

Fonte: https://brasilescola.uol.com.br/matematica/planificacao-solidos-geometricos.htm.

O octaedro pode ser formado a partir de um molde com oito triângulos equiláteros como mostra a Figura 25.

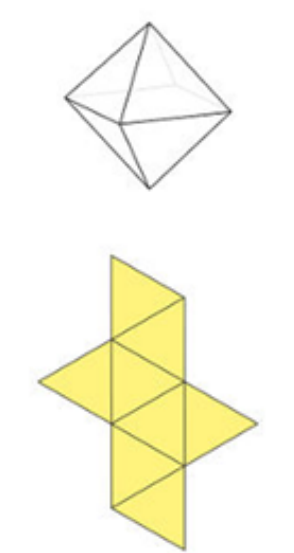

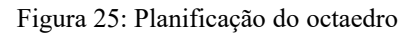

Fonte: https://brasilescola.uol.com.br/matematica/planificacao-solidos-geometricos.htm.

 O dodecaedro pode formar-se a partir de um molde com doze pentágonos como mostra a Figura 26.

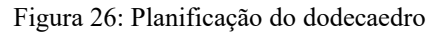

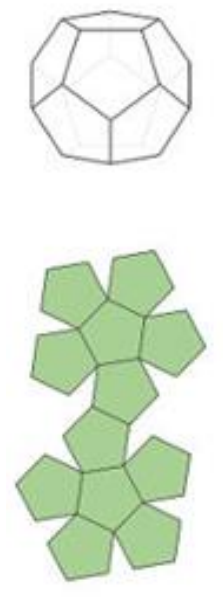

Fonte: https://brasilescola.uol.com.br/matematica/planificacao-solidos-geometricos.htm.

 O icosaedro pode ser formado a partir de um molde de vinte triângulos como mostra a Figura 27.

Figura 27: Planificação do icosaedro

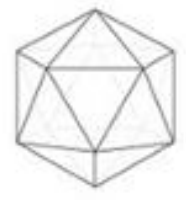

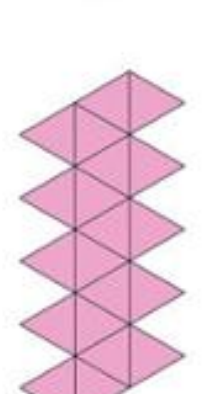

Fonte: https://brasilescola.uol.com.br/matematica/planificacao-solidos-geometricos.htm.

# 3.9. PROJEÇÃO PARA A PESQUISA DE CAMPO – PROPOSTA DA UTILIZAÇÃO DA METODOLOGIA.

Como as atividades escolares no primeiro semestre do ano de 2020 foram suspensas após um mês de iniciado o ano letivo de 2020 (mais precisamente no dia 18/03/2020) por conta da pandemia do Corona Vírus (Covid – 19) nas escolas da rede municipal e estadual de ensino; o que impossibilitou a aplicação das práticas metodológicas em campo, isto é, no ambiente de ensino. Com isso, será colocada como proposta a utilização do *SuperLogo 3.0*  em duas atividades para posterior aplicação e verificação dos resultados obtidos, sendo uma sem o uso dos recursos computacionais (utilizando apenas o livro didático, quadro branco e pincel) e outra com a aplicação dos conhecimentos do *Superlogo 3.0*.

A dinâmica da pesquisa de Campo seria dada pela realização de intervenção pedagógica referente ao conteúdo de geometria espacial que seria dividida em dois momentos com duas turmas do 9º ano contendo aproximadamente 40 alunos de uma escola pública Estadual do Município de Castanhal/PA.

Na primeira turma seria apresentado o assunto de geometria espacial, utilizando o *software SuperLogo 3.0* e materiais manipuláveis, estabelecendo-se um treinamento prévio do software que levaria 4 horas; onde este seria apresentado com o objetivo de se ensinar construção e planificação de sólidos geométricos, tendo diretamente a intervenção do professor-pesquisador. A atividade proposta para esta primeira turma seria realizada nas 6 horas restantes, sendo que 3 horas seriam destinadas a utilização do *Superlogo 3.0* e as outras 3 horas restantes destinadas a solução das tarefas propostas com a utilização de materiais manipuláveis.

Na outra turma, seria apresentado o mesmo conteúdo, construção e planificação de sólidos geométricos, mas utilizando apenas o livro didático, quadro branco e pincel, junto ao professor-pesquisador que explicaria o assunto usando apenas material teórico. Este procedimento também levaria dez horas de tempo. Sendo que 7 horas seriam destinadas para a aplicação da parte teórica e 3 horas seriam utilizadas para a aplicação de um teste referente a atividade 2.

Seria utilizada como instrumento de coleta de dados a observação quando da realização de ambas as intervenções pedagógicas. Seria realizada a aplicação de atividades idênticas nas duas turmas com o objetivo de perceber as percepções dos alunos com relação à forma como o conteúdo construção e planificação de sólidos geométricos foi desenvolvida.

Somado as observações e as repostas dos alunos nas atividades, a coletânea de dados serão analisadas mediante comparação dos resultados das diferentes intervenções pedagógicas desenvolvidas na pesquisa.

As atividades propiciam aos entrevistados a pensar e analisar sobre os problemas que os cercam e que nem sempre tem conhecimento para tentar resolvê-los. A partir de então, terão uma visão mais ampla sobre sua realidade. As atividades seriam compostas por perguntas direcionadas aos alunos sobre construção e planificação de sólidos geométricos

 O uso dos materiais concretos manipuláveis pode intervir no processo de ensino aprendizagem da matemática, tendo em vista que estes proporcionam aos alunos maior interesse. Os materiais concretos servem como mediadores para facilitar as relações no ambiente escolar no momento em que um saber está construindo na cabeça do aluno componentes significativos de conhecimento do mundo real, criando um espaço contextual e experimental de material concreto e tecnologias digitais com o uso do SuperLogo, evidenciando o potencial pedagógico destes recursos didáticos no ensinar e no aprender Matemática. Estes recursos contribuem para o desenvolvimento da reflexão, criatividade, autonomia e interação dos estudantes.

 De acordo com as informações e dados coletados, o tratamento destes seria desenvolvido com o auxilio dos programas Word, e Excel por meio de gráficos que seriam analisados, divulgados e discutidos para que pudéssemos saber a respeito da eficácia do método.

As atividades que seriam desenvolvidas são as seguintes:

#### **Atividade 1 – Usando livro didático, quadro branco e pincel.**

- 01. Construir um Retângulo de base igual a 12 cm e altura igual a 8 cm.
- 02. Construir um Triângulo Equilátero de lado 10 cm.
- 03. Construir um Cubo de aresta 10 cm.
- 04. Planificar um Paralelepípedo de dimensões 10 cm, 8 cm e 6 cm.

#### **Atividade 2 – Usando o** *SuperLogo 3.0* **e materiais manipuláveis.**

- 01. Construir um Retângulo de base igual a 300 e altura igual a 200.
- 02. Construir um Triângulo Equilátero de lado 150.
- 03. Construir um Cubo de aresta 100.
- 04. Planificar um Paralelepípedo de dimensões 200, 150 e 100.

A escola pública trabalha com alunos de conhecimento bastante distintos, como por exemplo: Mesmo com pouca idade alguns trabalham ajudando os pais e outros não. Estes que trabalham obviamente tem pouco tempo para desenvolver seus estudos A maioria chega ao ensino médio sem a mínima qualidade para continuar os estudos. É preciso que a escola insira no processo de educação atividades pedagógicas para os alunos com dificuldade de aprendizagem que minimizem estas dificuldades, promovendo a autoestima dos alunos; além de diminuir a evasão e a repetência. Diante disso, a proposta apresentada neste trabalho visa principalmente:

- 1) Difundir e executar procedimentos metodológicos de boas práticas no âmbito do ensino da matemática, principalmente no ensino da geometria, divulgando novas metodologias de ensino na escola.
- 2) Trabalhar com os alunos utilizando novas tecnologias de ensino e aprendizagem, motivando e incentivando os jovens na reconstrução do conhecimento matemático.
- 3) Perceber que o tempo de aprendizagem de cada aluno é diferente, promovendo desta forma, o hábito de ajuda compartilhada, onde quem sabe mais ajuda o outro.
- 4) Criar um ambiente de ensino mais informatizado, facilitando ao aluno o acesso ao computador, incentivando a criação de novos hábitos para garantir uma educação de qualidade. Visto que no cenário atual, a maior dificuldade das escolas da rede pública de ensino em implantar aulas remotas é a falta de preparo dos professores para esta nova realidade e principalmente o difícil acesso dos alunos aos computadores e a internet.
- 5) É necessário que as escolas adotem novos métodos de ensino fazendo com que os alunos resgatem o gosto pela matemática e que precisam ser vistos com mais seriedade pela escola. A utilização da informática deve fazer parte das práticas pedagógicas diárias adotadas pelo professor, pois sua utilização motiva e torna as aulas produtivas e dinâmicas, contribuindo assim para melhorar o processo ensino-aprendizagem.
- 6) Desenvolver uma atividade com a utilização de material concreto fazendo com que aos alunos possam relacionar seu cotidiano com os assuntos abordados em sala de aula, deixando as aulas mais interativas e práticas. Esperando-se mostrar que a geometria tem grande importância na vida do ser humano em seu meio social, pois

desenvolve o raciocínio visual possibilitando a compreensão e a interdisciplinaridade com as outras áreas do conhecimento humano.

## **4. CONSIDERAÇÕES FINAIS**

Na perspectiva de construir novas práticas de ensino, é indubitável que o mundo tecnológico em que vivemos nos faz refletir sobre metodologias voltadas para a educação no intuito de aliar a tecnologia com o ensino e aprendizagem, o que certamente amplia as possibilidades de promover e valorizar as ações de cada indivíduo, estimulando a desenvolver uma capacidade de pesquisar e debater os assuntos abordados.

A implementação de práticas metodológicas inovadoras para a aprendizagem da Matemática trás um alento para professores e educandos, pois torna as aulas mais atraentes e ameniza as dificuldades encontradas em sala de aula. Com essa prática podemos vislumbrar resultados animadores a curto e médio prazo, trazendo mecanismos que objetivam superar algumas das principais dificuldades que existem na questão de identificar a situação problema e relacionar com as práticas diárias.

Neste trabalho foram apresentadas atividades baseadas no uso da informática através do *SuperLogo 3.0* e de materiais manipuláveis para o ensino da Geometria Espacial, mais especificamente na construção e planificação dos prismas regulares. O objetivo do mesmo é trabalhar a geometria com os alunos do ensino básico, de maneira prática, fazendo com que os mesmos compreendam os procedimentos utilizados para construir e planificar as figuras espaciais.

Com a aplicação da proposta colocada neste trabalho, espera-se que o uso do software *SuperLogo 3.0* e de materiais manipuláveis no ensino da Matemática seja uma prática que dê condições para que os alunos visualizem ideias e conceitos importantes no campo geométrico estimulando a criatividade do aluno trazendo momentos mais prazerosos em sala de aula a todo alunado. E isso contribui para que ocorra um maior empenho por parte deles levando-os a um melhor aprendizado. Com isso, é necessário que a escola e seu corpo docente busquem trabalhar com essa metodologia refletindo sobre suas práticas pedagógicas.

Desta forma, estamos criando uma expectativa bastante positiva no que diz respeito aos resultados a serem alcançados, pois entendemos que as dificuldades da maioria dos alunos no estudo da matemática, mais especificamente no campo da geometria são muito grandes, principalmente no manuseio das fórmulas, já que na maioria dos casos não são apresentadas

as origens nem as demonstrações para que se tenha um entendimento mais amplo do que se ensina na sala de aula.

# **5. REFERÊNCIAS**

BALDISSERA, Adelina. **Pesquisa-ação: uma metodologia do "conhecer" e do "agir" coletivo.** Sociedade em Debate, Pelotas, v. 7, n. 2, p. 5-25, ago. 2001.

BOLDA, Cláudia Regina Flores. **Geometria e Visualização: desenvolvendo a competência heurística através da reconfiguração**. 1997. Dissertação (Mestrado em Educação Matemática)–Universidade Federal de Santa Catarina, Florianópolis, 1997.

BRASIL. Ministério da Educação, Secretaria de Educação Fundamental. **Parâmetros Curriculares Nacionais: Ensino Fundamental Brasília. MEC, 1997.**

GONÇALO JÚNIOR. **Comunicação: conexão em ritmo frenético.** Folha Top of Mind 2004, São Paulo, 21 out. 2004. Disponível em: . Acesso em: Dezembro de 2019.

LOGO. **Projeto LOGO**. Disponível em http://projetologo.webs.com/slogo.html. Acessado em 06/01/2020.

LOGO. **Manual LOGO**. Disponível: https://pt.scribd.com/document/176481925/Manual-Logo-3-0. Acessado em 07/01/2020.

MISKULIN, Rosana Giaretta Squerra **Concepções Teórico-Metodológicas Sobre a Introdução e a Utilização de Computadores do Processo Ensino/Aprendizagem da Geometria**. 1999, 547p. Tese (Doutorado de Educação) - Faculdade de Educação, Universidade Estadual de Campinas. Campinas, 1999.

MORAN, José Manuel. **Ensino e Aprendizagem Inovadores com Tecnologias Audiovisuais e Telemáticas.** 2009

MORAN, José Manuel. **Novas Tecnologias e Mediação Pedagógica, Coleção Papirus Educação**, Editora Papirus, Campinas, 16. ed., 2009.

PALFREY*,* Jonh; GASSER*,* Urs. **Nascidos na era digital entendendo a primeira geração de nativos digitais.** Porto alegre: Artmed, *2011*.

PAPERT, Seymour. Logo: **Computadores e Educação.** Tradução José Armando Valente, Beatriz Bitelman, Afira Vianna Ripper. São Paulo: Editora brasiliense, 1985.

PORFÍRIO, Francisco. "**Tales de Mileto**"; *Brasil Escola*. Disponível em: https://brasilescola.uol.com.br/biografia/tales-de-mileto.htm. Acesso em 03 de agosto de 2020.

ROGERS, C. (1977b**). Liberdade para aprender**. Belo Horizonte: Interlivros. (Original publicado em 1969)

SILVA, Haroldo de Oliveira e. **O Ensino de Sólidos de Revolução com Auxílio do SuperLogo 3.0**. Programa de Mestrado Profissional em Matemática em Rede Nacional, 2017

SOUZA, Abdenardo Lobo. **SOFTWARES NO ENSINO DA MATEMÁTICA**. Mestrado Profissionalizante Em Matemática – Ihéus – Ba, Março de 2015.

TAVARES, Rosilene Horta, **Didática Geral.** Belo Horizonte: Editora, UFMG, 2011.

VALENTE, José Armando. **Informática na Educação.** Disponível em: http://www.ntejgs.rctsc.br/valente.htm Acesso em: Dezembro de 2019.

VALENTE, José Armando, **O Professor no Ambiente Logo**. Campinas, SP: UNICAMP/NIED, 1995. [www.nied.unicamp.br](http://www.nied.unicamp.br/)

VASCONCELLOS, C. S. **Metodologia Dialética-Libertadora de Construção do Conhecimento em Sala de Aula** (Série Cadernos Pedagógicos do Libertad, n. 2). São Paulo, Libertad. 1991.

https://brasilescola.uol.com.br/matematica/planificacao-solidos-geometricos.htm.

# APÊNDICES

APÊNDICE N<sup>o</sup> 01 – Lista de Cores do *SuperLogo 3.0*

| $N^{o}$        | Cor             |  |
|----------------|-----------------|--|
| 0              | Preto           |  |
| 1              | Azul            |  |
| $\overline{2}$ | Verde           |  |
| 3              | Ciano           |  |
| $\overline{4}$ | Vermelho        |  |
| 5              | Roxo            |  |
| 6              | Marrom          |  |
| 7              | Cinza Claro     |  |
| 8              | Cinza Escuro    |  |
| 9              | Verde Água      |  |
| 10             | Verde Claro     |  |
| 11             | Ciano Claro     |  |
| 12             | Vermelho Escuro |  |
| 13             | Rosa Choque     |  |
| 14             | Amarelo         |  |
| 15             | <b>Branco</b>   |  |

Quadro 5 – Lista de cores do SuperLogo 3.0

Fonte: Dissertação Silva, Haroldo Profmat UFPa – Belém 2017

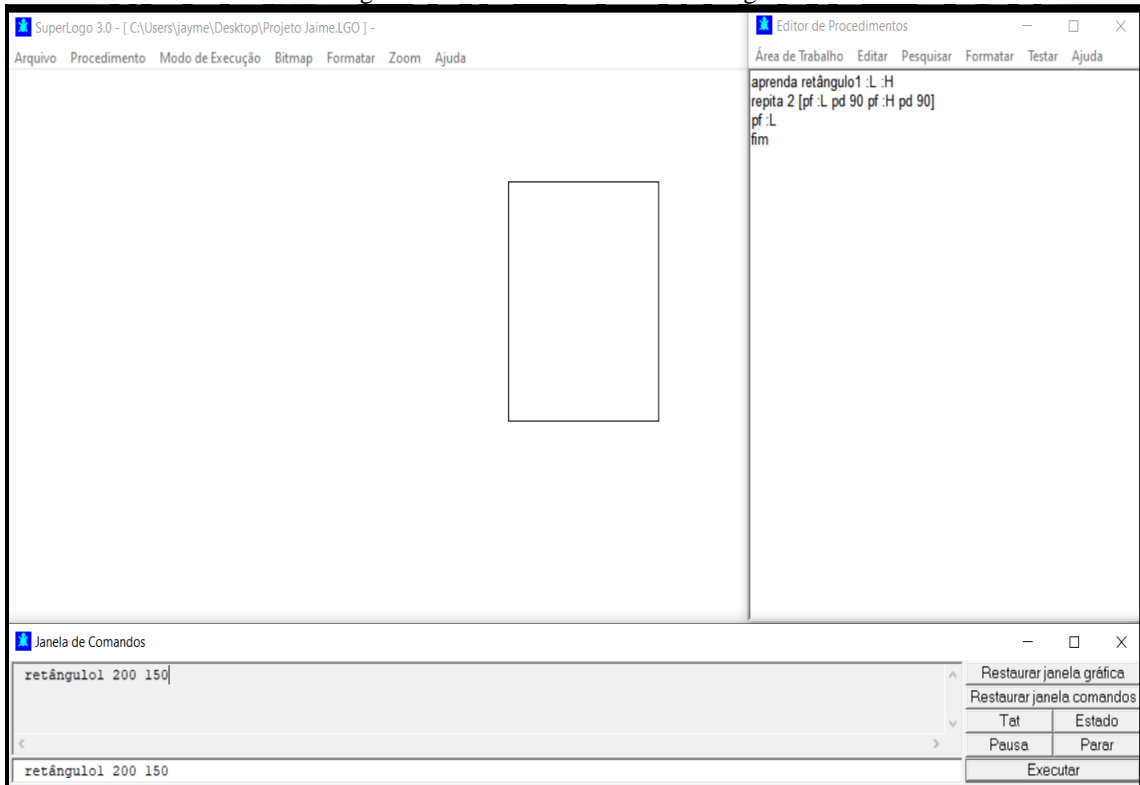

Figura 28: APÊNDICE Nº 02 – Retângulo 1

 $\overline{\phantom{a}}$ 

 $\cdots$ 

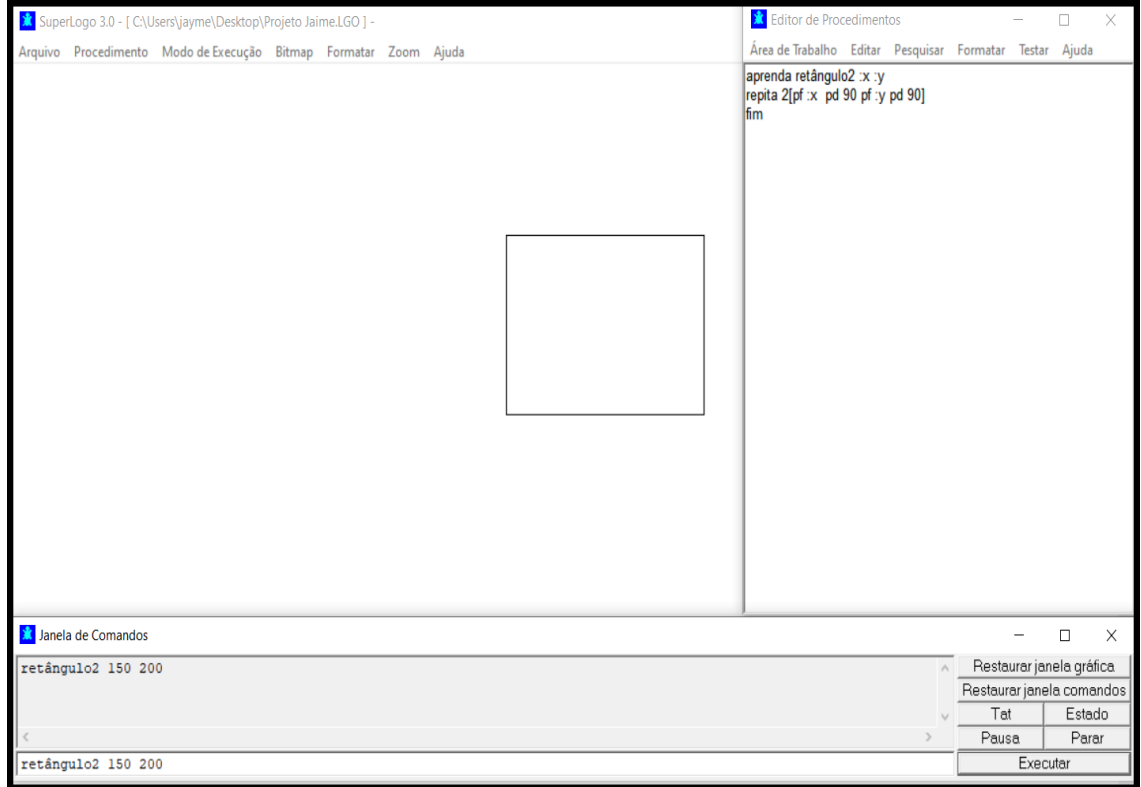

Figura 29: APÊNDICE Nº 03 – Retângulo 2

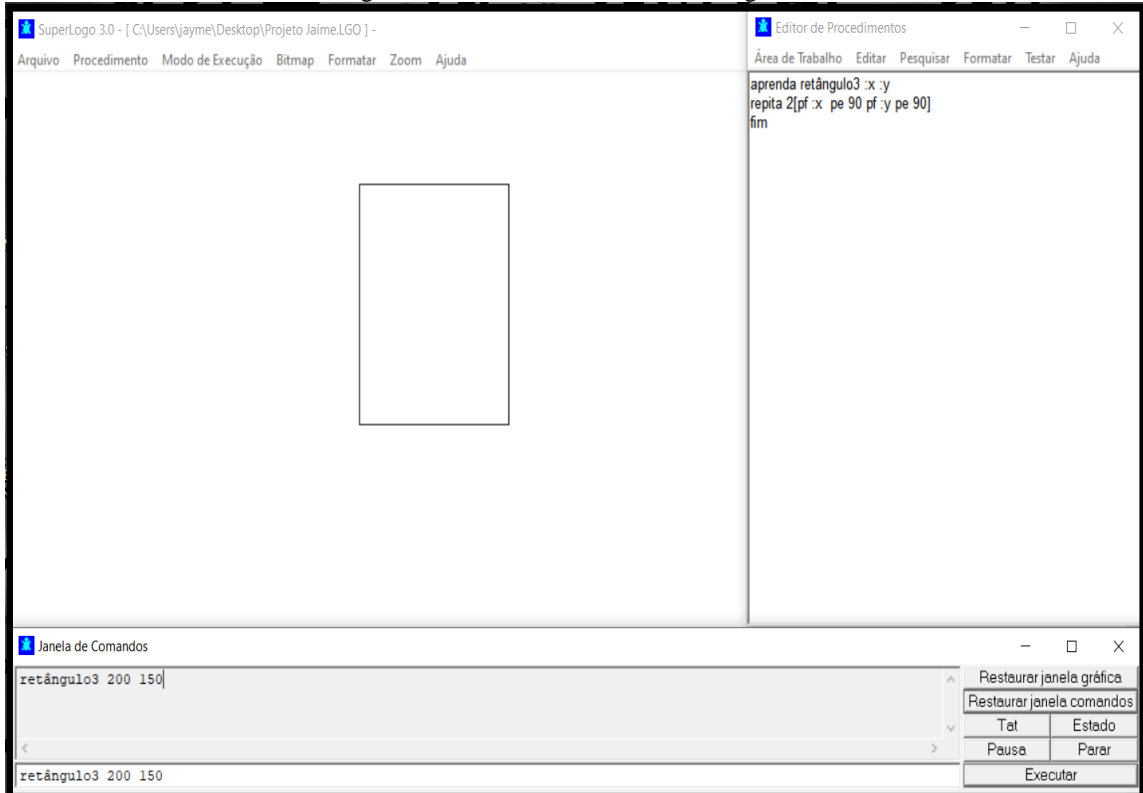

Figura 30: APÊNDICE Nº 04 – Retângulo 3

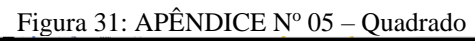

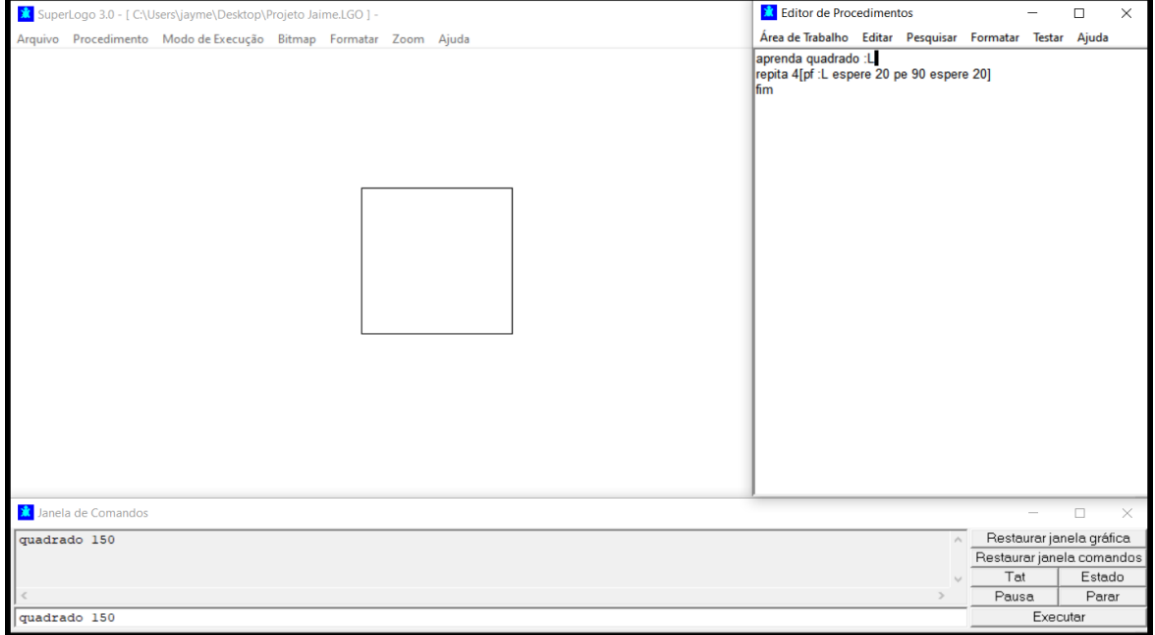

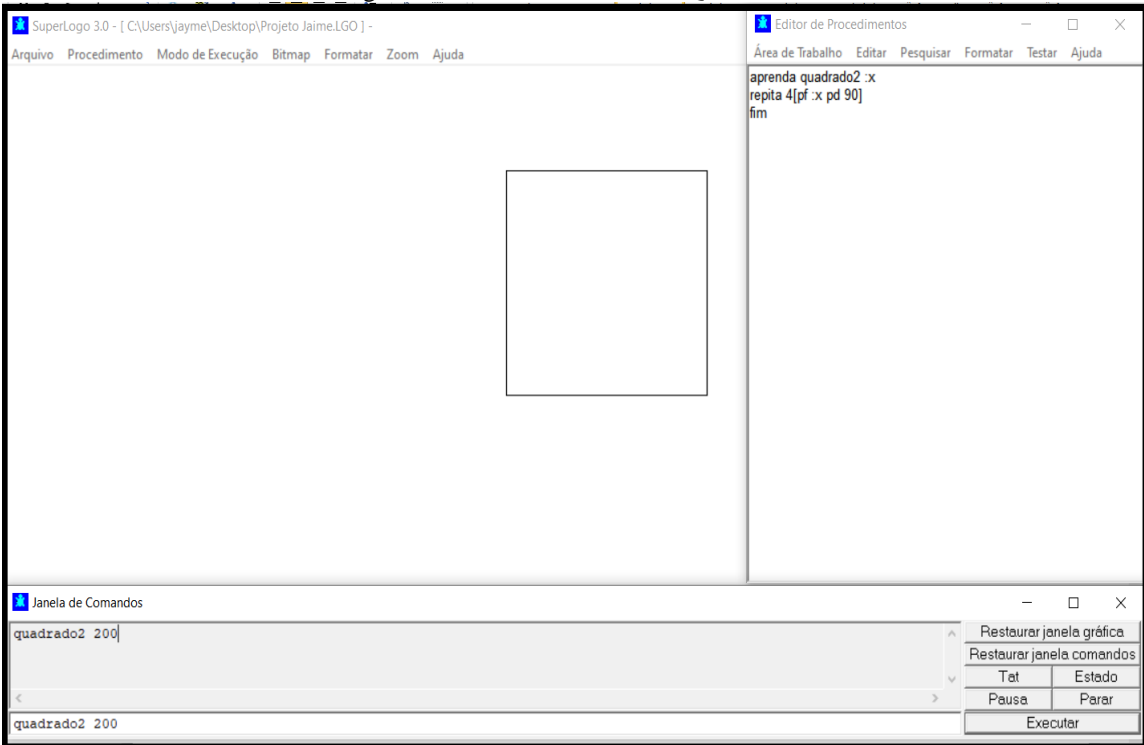

Figura 32: APÊNDICE Nº 06 – Quadrado 2

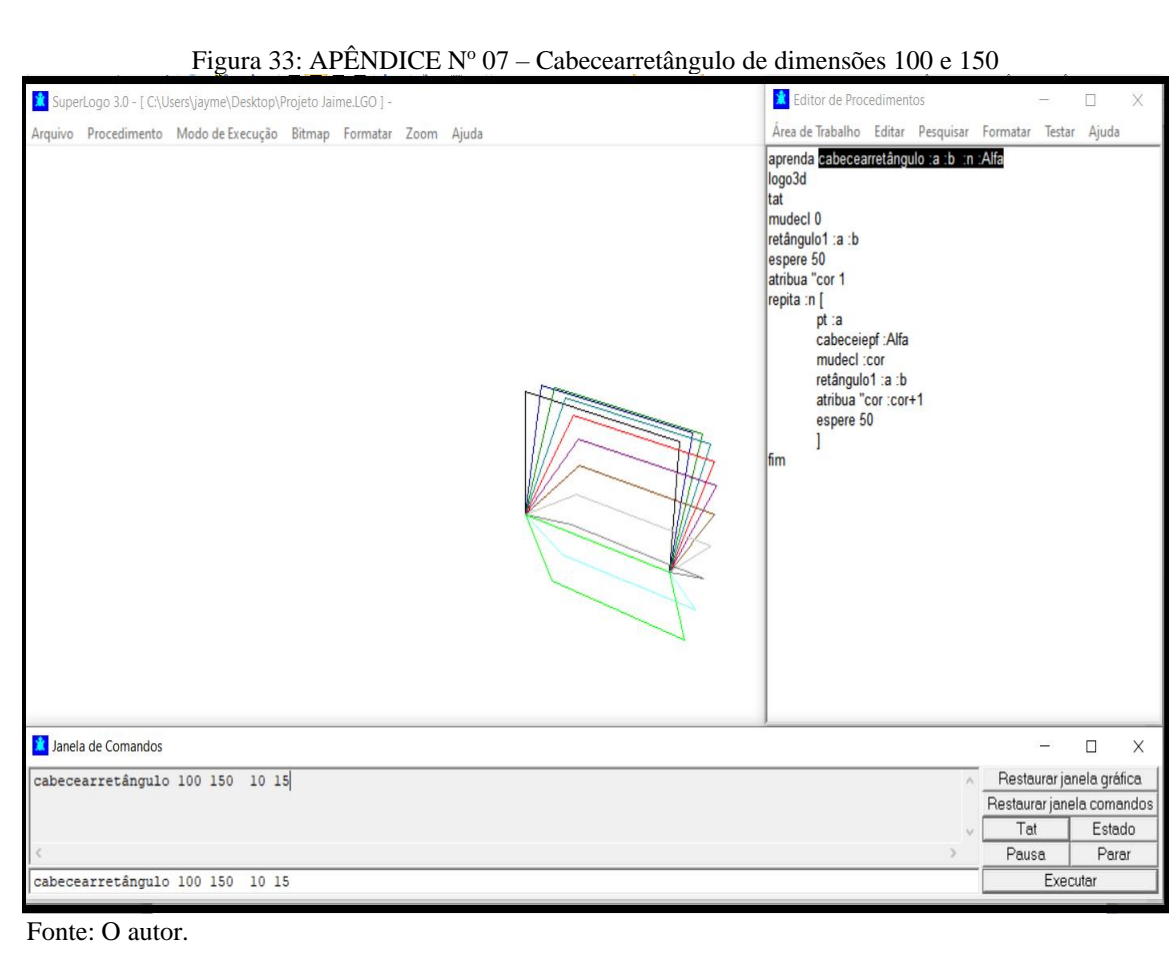

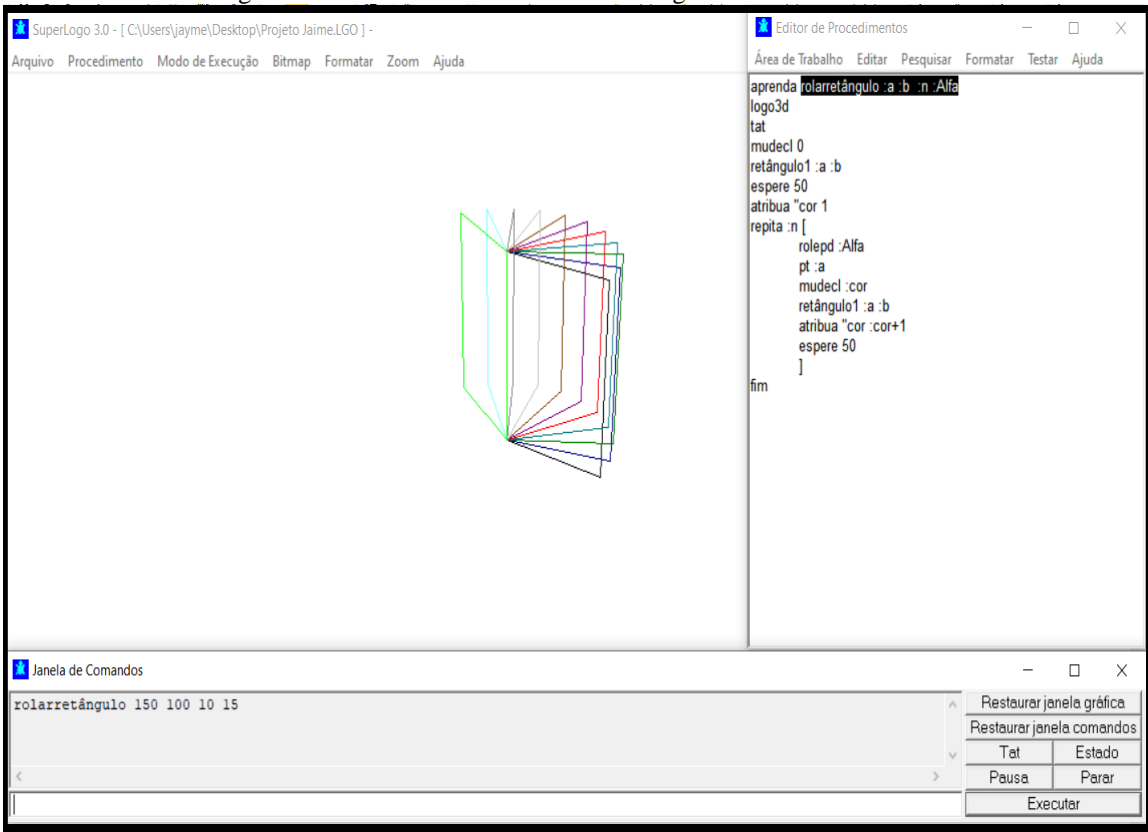

Figura 34: APÊNDICE Nº 08 – Rolarretângulo de dimensões 150 e 100

Fonte: O autor.

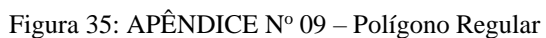

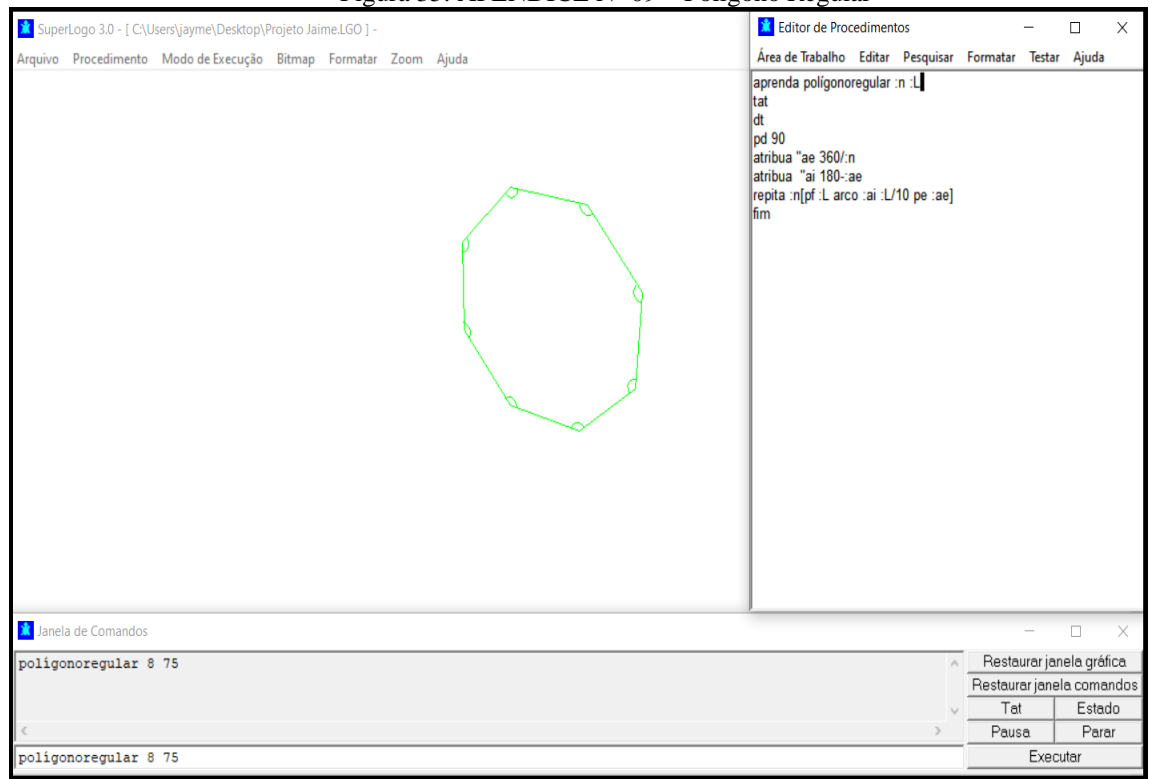

Fonte: O autor.

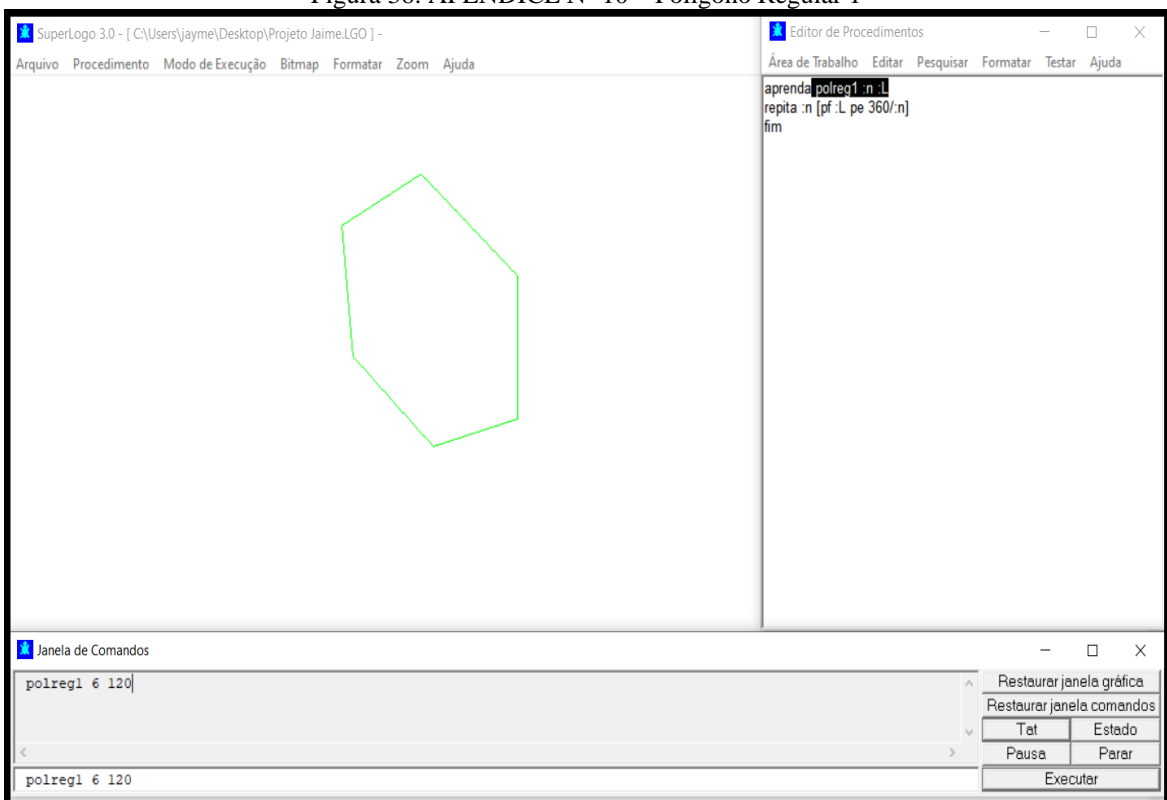

#### Figura 36: APÊNDICE  $N^{\circ}$  10 – Polígono Regular 1

Fonte: O autor.

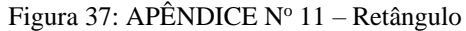

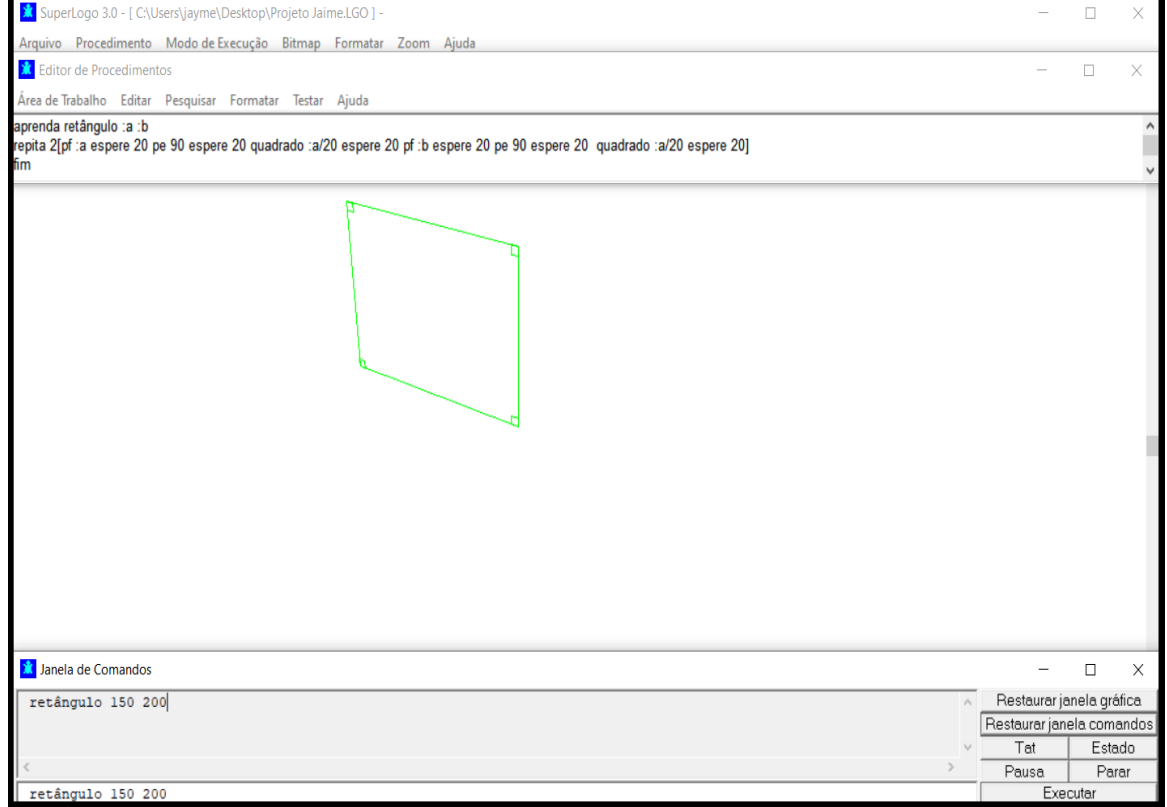

Fonte: O autor.

# Editor de Procedim  $\Box$ rLogo 3.0 - [ C:\Users\jayme\Desktop\Projeto Jaime.LGO ] Area de Trabalho Editar Pesquisar Formatar Testar Ajuda<br>
aprenda <mark>plemineage and the pesquisar Formatar Testar Ajuda<br>
logo2d<br>
un pf 100 pe 90 pf 300 ul pd 90<br>
poleg 1 :n :L<br>
reptia :n [retangulo1 :L :H]<br>
poleg 1 :n :L<br>
pol</mark> .<br>Arquivo Procedimento Modo-de-Execução Bitmap Formatar Zoom Ajuda **x** Janela de Comandos  $\Box$  $\times$  $\overline{a}$ planificaçãoprismareg 4 100 150 Restaurar janela gráfica Restaurar janeia granda<br>
Restaurar janeia comandos<br>
Tat Estado Pausa Parar planificaçãoprismareg 4 100 150 Executar

## Figura 38: APÊNDICE Nº 12 - Prisma Quadrangular Regular Planificado com lado da base igual a 100 e altura igual a 150

Fonte: O autor.

#### Figura 39: APÊNDICE Nº 13 – Prisma Quadrangular Regular com lado da base igual a 100 e altura igual a

150

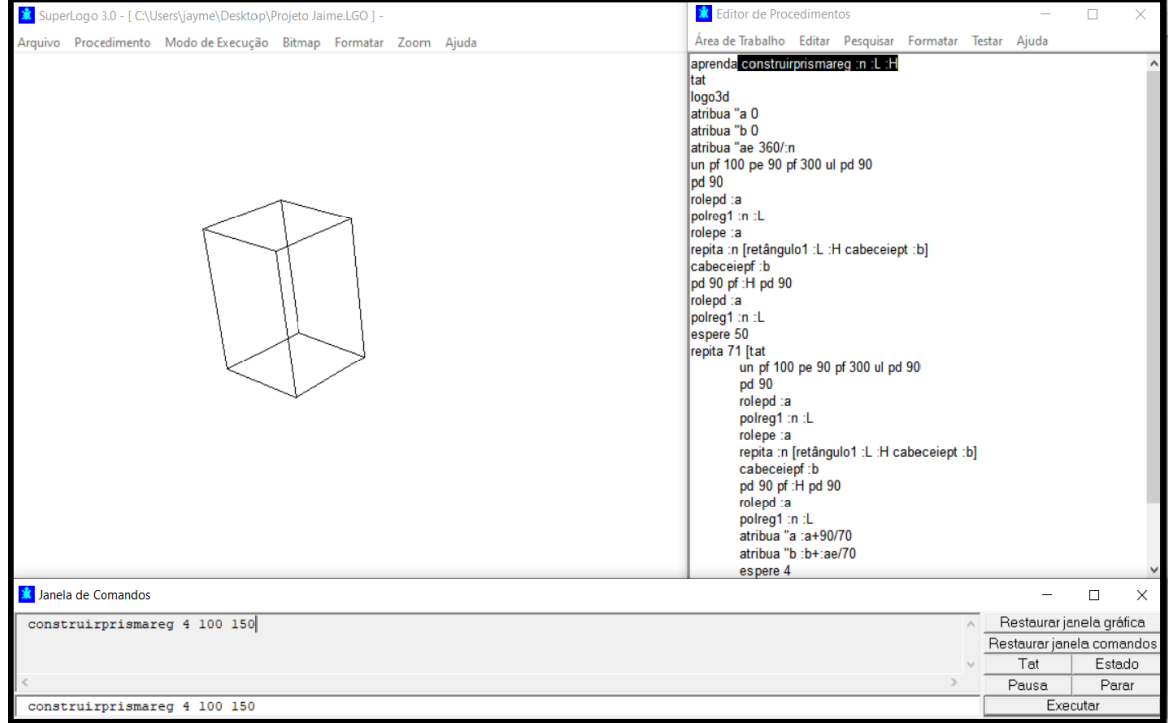

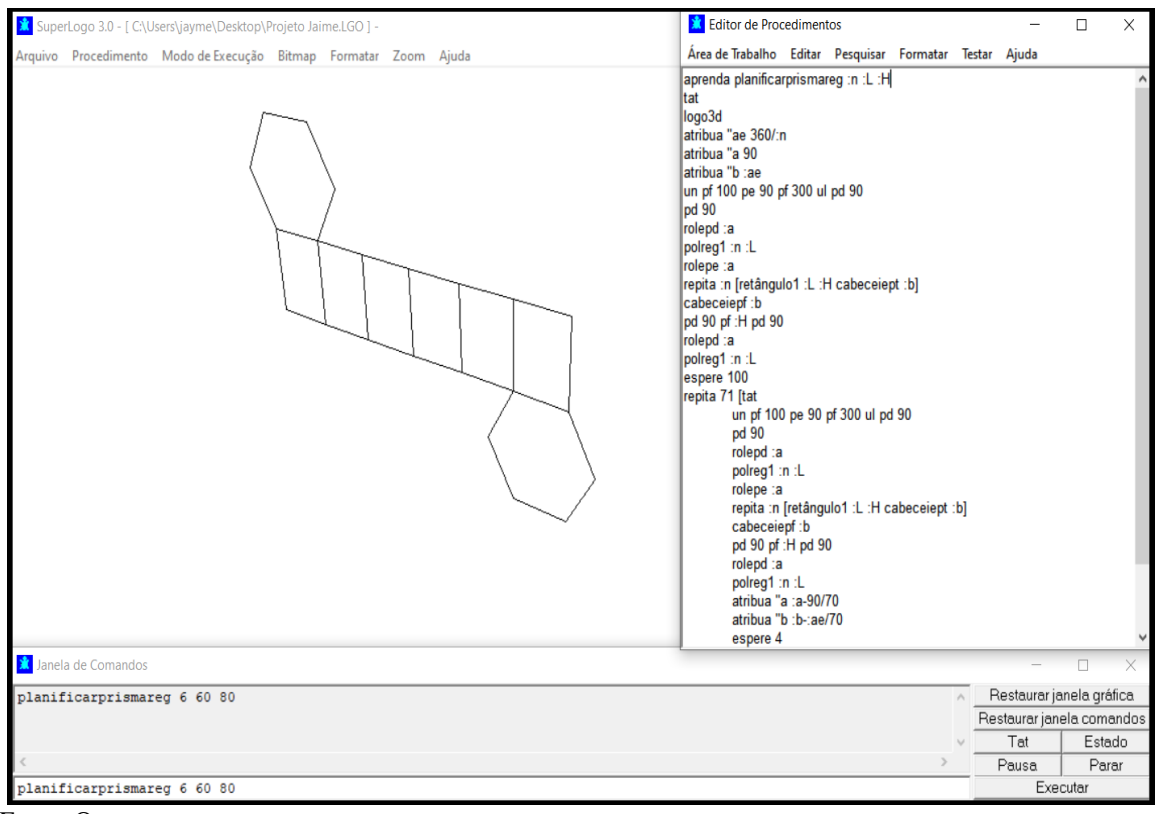

Figura 40: APÊNDICE Nº 14 – Prisma Hexagonal Regular Planificado com lado da base igual a 60 e altura 80

Fonte: O autor.

| X SuperLogo 3.0 - [ C:\Users\jayme\Desktop\Projeto Jaime.LGO ] - | <b>X</b> Editor de Procedimentos                                                                                                    |                           | $\Box$ | $\times$ |
|------------------------------------------------------------------|----------------------------------------------------------------------------------------------------|---------------------------|--------|----------|
| Arquivo Procedimento Modo de Execução Bitmap Formatar Zoom Ajuda | Área de Trabalho Editar Pesquisar Formatar Testar Ajuda                                                                                                    |                           |        |          |
|                                                                  | aprenda construirprismareg :n :L :H<br>tat<br>logo3d<br>atribua "a 0<br>latribua "b 0<br>atribua "ae 360/:n<br>un pf 100 pe 90 pf 300 ul pd 90<br>pd 90<br>rolepd :a<br>polreg1 :n :L<br>rolepe :a<br>repita :n [retângulo1 :L :H cabeceiept :b]<br>cabeceiepf:b<br>pd 90 pf : H pd 90<br>rolepd :a<br>polreg1 :n :L<br>espere 50<br>repita 71 [tat<br>un pf 100 pe 90 pf 300 ul pd 90<br>pd 90<br>rolepd :a<br>polreg1 :n :L<br>rolepe :a<br>repita :n [retângulo1 :L :H cabeceiept :b]<br>cabeceiepf:b<br>pd 90 pf:H pd 90<br>rolepd :a<br>polreg1 :n :L<br>atribua "a :a+90/70<br>atribua "b : b+: ae/70<br>espere 4 |                           |        | $\hat{}$ |
| <b>X</b> Janela de Comandos                                      |                                                                                                    |                           | $\Box$ |          |
| construirprismareg 6 75 100                                      |                                                                                                    | Restaurar janela gráfica  |        |          |
|                                                                  |                                                                                                    | Restaurar janela comandos |        |          |
|                                                                  | $\sim$<br>$\rightarrow$                                                                                                    | Tat                       | Estado |          |
|                                                                  |                                                                                                    | Pausa                     | Parar  |          |
| construirprismareg 6 75 100                                      |                                                                                                    | Executar                  |        |          |

Figura 41: APÊNDICE N° 15 – Prisma Hexagonal Regular com lado da base igual a 75 e altura 100